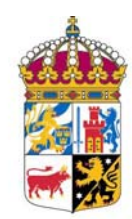

LÄNSSTYRELSEN VÄSTRA GÖTALANDS LÄN

## **Miljögifter i slam och utgående vatten från avloppsreningsverk** Manual, sammanställning och rekommendationer

# $\mathbf{E}$

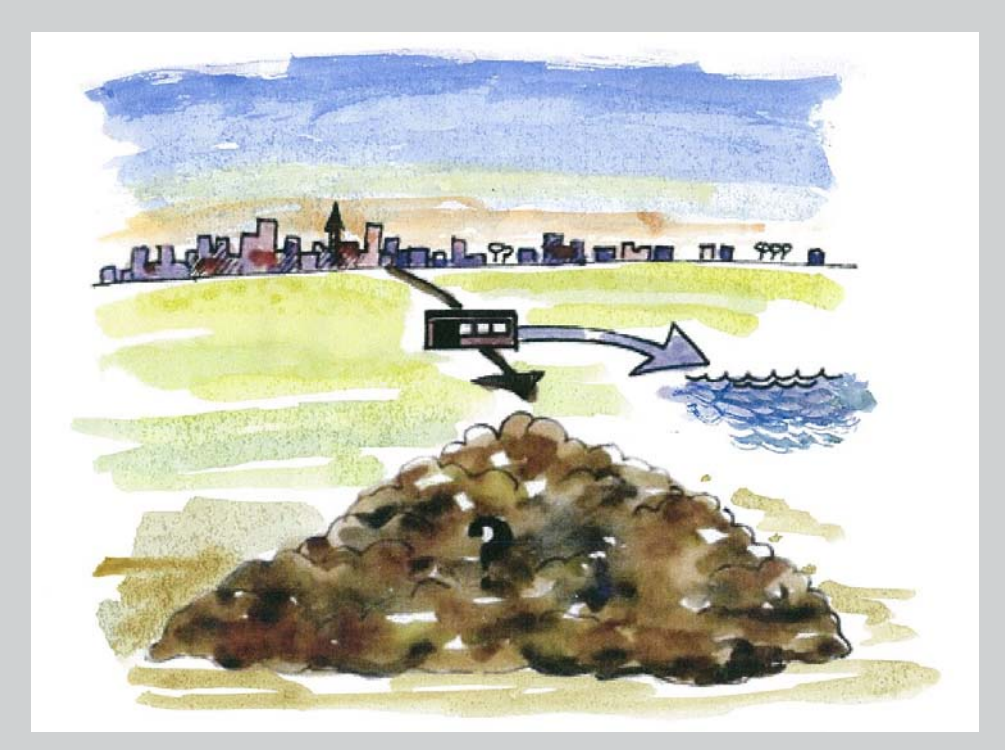

**Rapport 2010**:**09**

Rapportnr: 2010:09 ISSN: 1403-168X Rapportansvarig/text: Cecilia Niklasson Illustration: Margareta Hernebring Utgivare: Länsstyrelsen i Västra Götalands län, Miljöskyddsenheten

*Rapporten finns som pdf på www.lansstyrelsen.se/vastragotaland under Publikationer/Rapporter*

## **Miljögifter i slam och utgående vatten från avloppsreningsverk**

## *Manual, sammanställning och rekommendationer*

#### **Förord**

Denna rapport ska ligga till grund för ett gemensamt delprogram för sammanställning av miljögifter i slam och utgående vatten från avloppsreningsverk. Uppdraget ingår i den nationella miljöövervakningen.

Målsättningen är att kunna sammanställa miljögifter i slam och utgående vatten från avloppsreningsverk för att följa tidstrender och geografiska övergripande skillnader. Sammanställningar kan även vara en hjälp i tillsynsarbetet.

Denna rapport är i två delar, en manual och en sammanställning av miljögifter i slam och utgående vatten från avloppsreningsverk i landet.

## **Syfte**

Syftet med detta uppdrag från Naturvårdsverket är att:

- Ta fram en manual för dem som ska göra egna sammanställningar av uppgifter från avloppsreningsverk.
- Ta fram en sammanställning av miljögifter i slam och utgående vatten från Sveriges avloppsreningsverk för år 1996, 2000, 2005 och 2007.
- Ge förslag på förändringar för att underlätta sammanställningar och hantera de brister som finns.

## **Bakgrund**

 $\overline{a}$ 

Information om halter och mängder av miljögifter i slam och vatten från avloppsreningsverk ger en möjlighet att avläsa hela samhällets användning av olika ämnen, metaller, industrikemikalier, läkemedel m.m. Sedan slamöverenskommelsen, mellan Naturvårdsverket, LRF och dåvarande VAV (nu Svenskt Vatten) år 1994, har mätningar av innehållet av kadmium, krom, koppar, kvicksilver, nickel, bly, zink, PAH-6, PCB-7 och nonylfenol-4 genomförts av slam som ska spridas på åkermark. Dessa mätningar utförs av de flesta avloppsreningsverk i Sverige.

Avloppsreningsverk med mer än 20 000 anslutna personekvivalenter (pe) ska, enligt SNFS [1](#page-2-0)990:14<sup>1</sup>, mäta halterna av ovanstående metaller i utgående vatten. Detta utförs av många avloppsreningsverk, även med färre anslutna än 20 000 pe.

<span id="page-2-0"></span><sup>&</sup>lt;sup>1</sup> Kungörelse med föreskrifter om kontroll av utsläpp till vatten- och markrecipient från anläggningar för behandling av avloppsvatten från tätbebyggelse.

#### **Metodik**

Uppdraget har diskuterats och stämts av med en nationell referensgrupp.

Vid framtagandet av manualen har personal från SCB samt avloppshandläggare från Länsstyrelsen i Västra Götaland medverkat.

Sammanställningen av halter och mängder i slam och utgående vatten har utförts i enlighet med manualen. Uttag av uppgifter har gjorts från EMIR<sup>[2](#page-3-0)</sup>, och dessa har sedan bearbetats i Excel. Uppgifterna sammanställdes enligt båda de två metoder som beskrivs i manualen. Flera olika diagram för kadmium i slam och nickel i utgående vatten, för landet och för Värmlands län, har tagits fram för att visa resultatet.

#### **Kvalitetskontroll**

 $\overline{a}$ 

Det finns stora brister och stora skillnader i uppgifterna som rapporterats till EMIR. Det medför att det idag är svårt och tidskrävande att sammanställa uppgifterna. Orsakerna till detta är flera.

De personer, personal på avloppsreningsverken och handläggare på Sveriges länsstyrelser, som rapporterar uppgifterna i EMIR och SMP har alla utvecklat olika sätt att rapportera, vilket medför att uppgifterna blir svåra att jämföra mellan olika år och olika län. Varje år saknas dessutom uppgifter helt från ett eller flera län, och de ej rapporterande länen varierar från år till år. Detta medför att uppgifter från dessa län inte går att följa över tid. Det är därför viktigt att all rapporterande personal informeras om vikten av att rapportera och att det finns tydliga och enkelt tillämpbara manualer att tillgå. En förbättring i SMP är att värden som rapporteras och tydligt avviker från tidigare år markeras med ett rött utropstecken. Förhoppningsvis leder det till att frekvensen av fel inmatade värden minskar.

Ett annat problem är att uppgifterna från miljörapporterna inte alltid är överförda till EMIR. Ibland finns värden för alla efterfrågade metaller och organiska ämnen i textdelen i miljörapporten i SMP, men i EMIR finns inte ett enda av dessa värden angivet. Förhoppningsvis minskar detta problem när allt fler kommer att lära sig rapportera digitalt, på ett korrekt sätt.

Det finns en konflikt mellan att underlätta för verksamhetsutövarna och att ge tillsynsmyndigheterna så mycket information som möjligt. För att tillsynen ska fungera effektivt behövs dock ett flertal uppgifter och om de inte redovisas i miljörapporter och SMP behöver verksamhetsutövarna rapportera dem på något annat sätt. Det innebär sannolikt ingen ökad arbetsbörda för rapporteringsansvariga hos verksamheterna att rapportera resultatet av de mätningar som genomförs i SMP. Arbetsbördan för avloppsreningsverken skulle dock kunna minskas avsevärt med en lättförståelig och praktiskt tillämpbar manual, för uppgiftsrapporteringen i SMP.

<span id="page-3-0"></span><sup>&</sup>lt;sup>2</sup> Uttag från EMIR för år 2007 gjordes 8:e januari 2009. En komplettering gjordes den 9:e januari. Uttag för år 2005, 2000 och 1996 gjordes den 2:e mars 2009.

#### **Rekommendationer**

För att öka rapporteringsfrekvensen och för att rätt uppgifter ska matas in på ett riktigt sätt rekommenderas följande:

- Naturvårdsverket bör i samarbete med branschorganisationer rikta informationsinsatser mot avloppsreningsverkens rapporterande personal, om hur uppgifter ska rapporteras och vikten av att det blir korrekt.
- Naturvårdsverket bör omarbeta nuvarande manual, om hur uppgifter ska rapporteras i SMP, så att den blir tydlig och enkel att tillämpa.

#### <span id="page-5-0"></span>*Del 1*

## **Manual för sammanställningar av miljögifter i slam och utgående vatten från avloppsreningsverk**

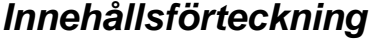

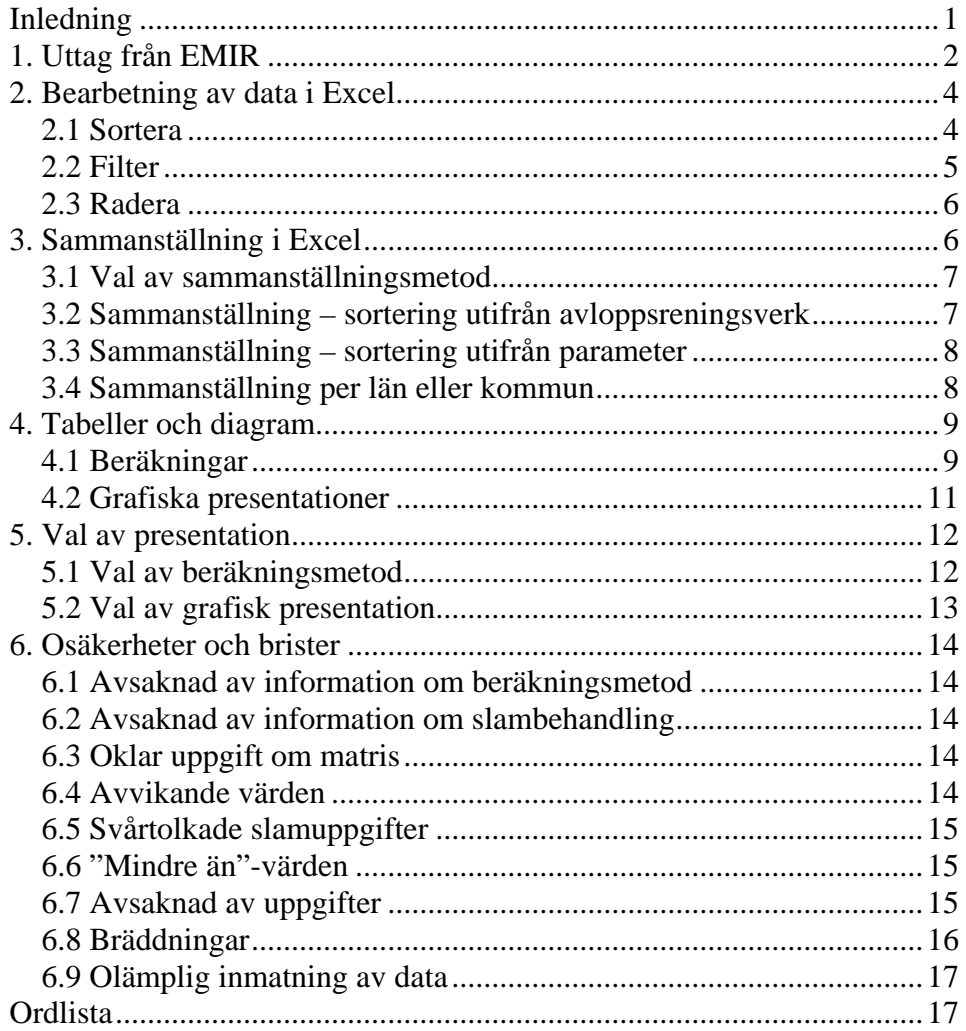

## *Inledning*

För att sammanställa önskade uppgifter om ett antal avloppsreningsverk tas uppgifter ut från Emissionsregistret (EMIR), för att sammanställa uppgifter fram till år 2008. Uppgifterna bearbetas sedan lämpligen i Excel, som innehåller fler användbara funktioner för bearbetning av data. Det är också enkelt att skapa tabeller och diagram för att presentera resultatet.

## <span id="page-6-0"></span>*1. Uttag från EMIR*

**1.1** Öppna EMIR-UT

**1.2** I fältet Verksamhetsobjekt väljs Resultat i rullistan.

Arkiv Redigera System Verktyg Fönster ?

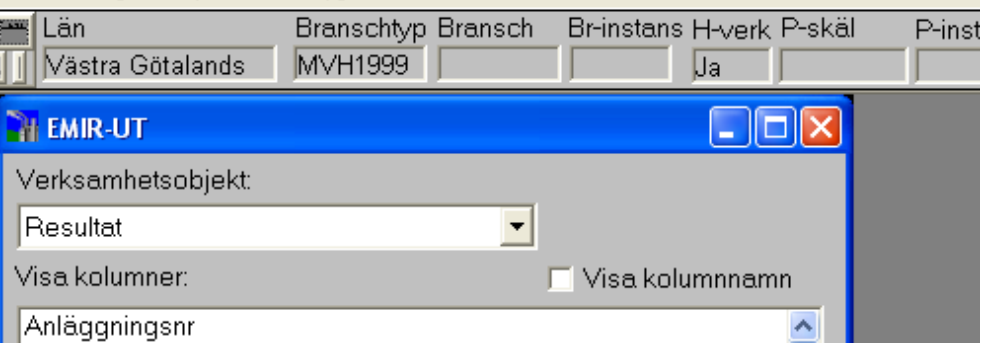

En filterrad kommer då fram högst upp i fönstret. (En rad av gråa rutor.) Dubbelklicka i önskad ruta i filterraden för att ändra inställningen, se nedan. Rutorna följer i ordning från vänster till höger.

**1.3 Län** - Välj önskat län i listan. Om hela landet önskas, klicka på Töm filter.

**[1](#page-6-1).4 Bransch** - Välj 90.001-1 och/eller 90.001-2<sup>1</sup> i listan.

Två branscher väljs genom att hålla ner Ctrl-tangenten medan man klickar på bägge raderna. I filterrutan för bransch syns en asterisk om man har valt fler än en bransch.

**1.5 Periodtyp** - Välj ÅR i listan.

**1.6 Fr.o.m. och T.o.m.** Fyll i önskat intervall, t.ex. 2007-01-01 och 2007- 12-31, för att få alla data för 2007.

**1.7** I menyn System väljs Inställningar. En dialogruta kommer upp med användarinställningar. Sätt en bock i rutan Inkludera rubriker, i rutan Utskrift, underst i dialogrutan.

**1.8** I fältet Visa kolumner markeras de önskade uppgifterna. De uppgifter som redan är markerade, avmarkeras genom att klicka på dem. Markera lämpligen i följande ordning: Anläggningsnr, Anläggningsnamn, Bransch, Mätpunkt-xk, Mätpunkt-yk, Parameter, Värde, Enhet, Periodslut, Mätpunkt, Mottagare, Flöde, Anmärkning, Ursprung, Resultattyp, Medium, Kommun.

 $\overline{a}$ 

<span id="page-6-1"></span><sup>&</sup>lt;sup>1</sup> 90.001-1 – avloppsreningsverk:  $> 2$  000 anslutna pe

<sup>90.001-2 –</sup> avloppsreningsverk:  $25 - 2000$  anslutna pe

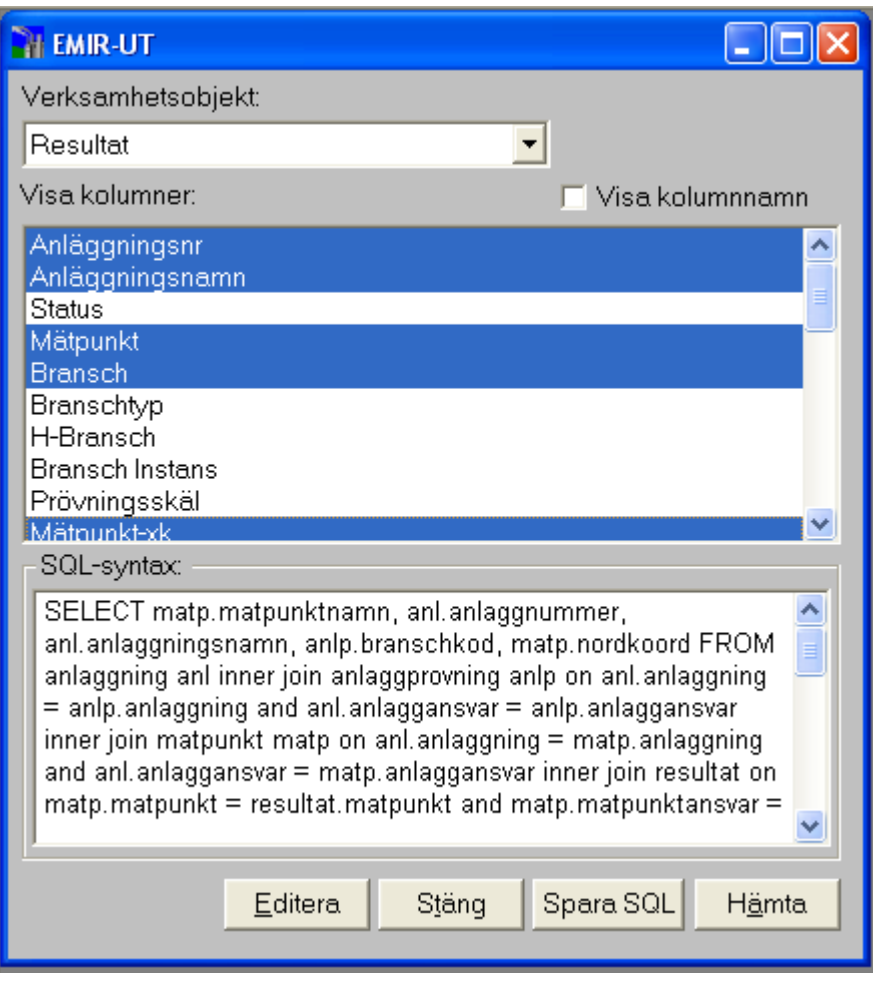

**1.9** Välj Hämta, i nedre delen av dialogrutan, och resultaten kommer upp på skärmen.

<span id="page-8-0"></span>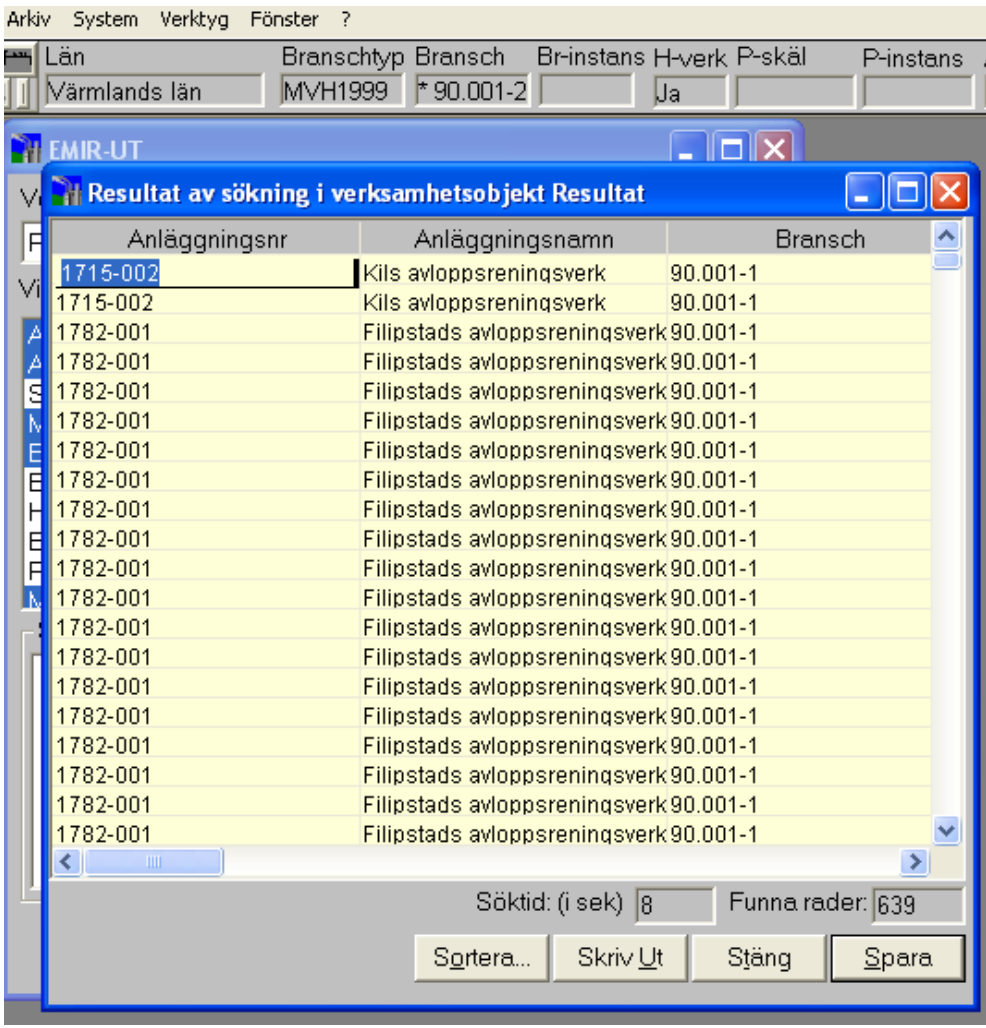

**1.10** Kontrollera att önskat resultat erhållits.

**1.11** Välj Spara, i nedre delen av resultatrutan. Spara tabellen på önskad plats. Filformatet ändras till Excel.

**1.12** Låt först tabellen i EMIR vara kvar, alla kolumnrubriker kommer dessvärre inte med i Excelfilen, utan dessa får föras över manuellt. När det är gjort behövs inte tabellen i EMIR längre, utan kan stängas ner.

## *2. Bearbetning av data i Excel*

Det blir 10 000 – 20 000 rader i ett uttag för avloppsreningsverk från hela landet för ett år. Det är därför lämpligt att radera de uppgifter som inte behövs. Först sorteras uppgifterna med hjälp av funktionerna filter eller sortera. Det går bra att sortera och filtrera uppgifterna flera gånger, exempelvis först efter anläggningsnummer och sedan efter parameter.

## **2.1 Sortera**

**2.1.1** Markera de uppgifter som ska sorteras. Det går bra att välja en hel kolumn.

**2.1.2** Välj menyn Data, välj menyalternativet Sortera.

<span id="page-9-0"></span>**2.1.3** En dialogruta kommer oftast upp med alternativen Utöka markeringen och Fortsätt med aktuell markering. Välj Utöka markeringen om alla uppgifter på samma rad ska inkluderas i sorteringen.

**2.1.4** Välj aktuell kolumn i fältet Sortera efter, samt om värdena ska sorteras stigande eller fallande. (Det gäller för både siffror och bokstäver.) Markera om dataområdet har rubrikrad eller inte. Se bild på dialogruta nedan.

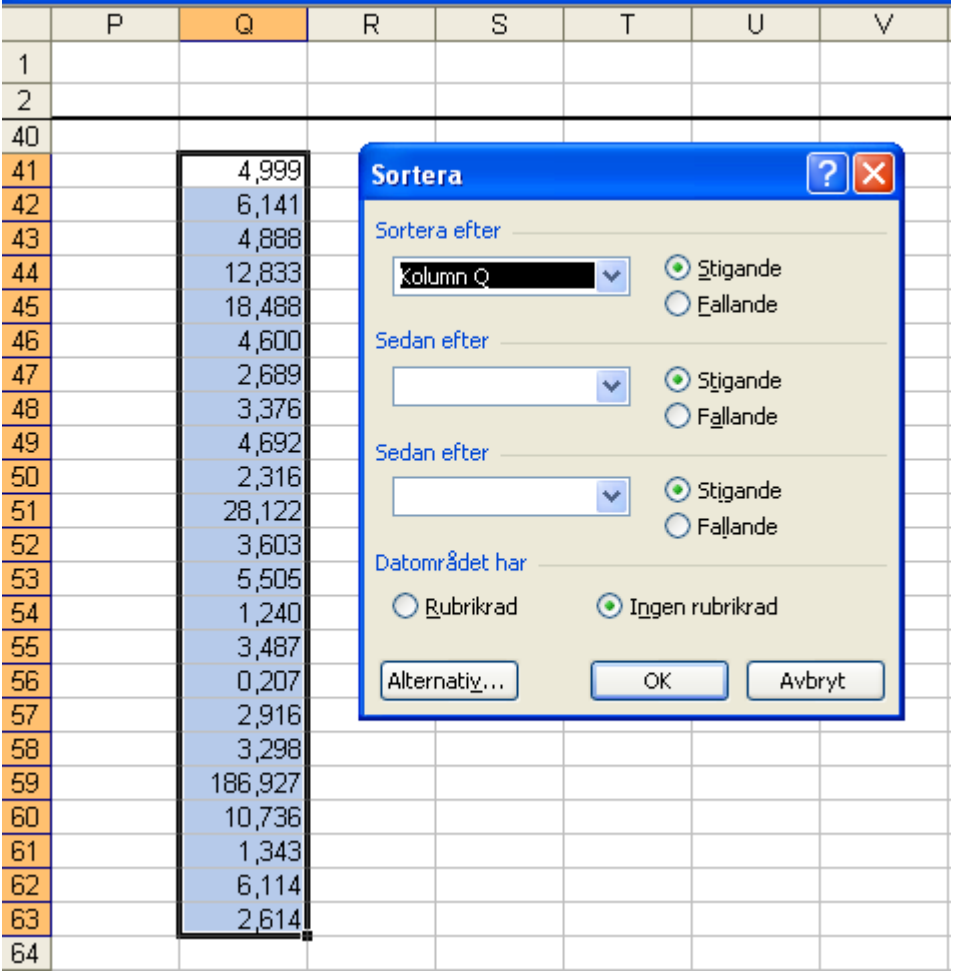

## **2.2 Filter**

**2.2.1** Markera översta raden i dokumentet.

**2.2.2** Välj menyn Data, välj menyalternativet Filter.

**2.2.3** Välj Autofilter.

**2.2.4** Varje kolumn i dokumentet får i översta raden en rullista. (Rutor med pilar vid rubriken.) I rullistan ses vilka uppgifter som finns i den aktuella kolumnen. Se bild nedan med rullista med alternativ.

<span id="page-10-0"></span>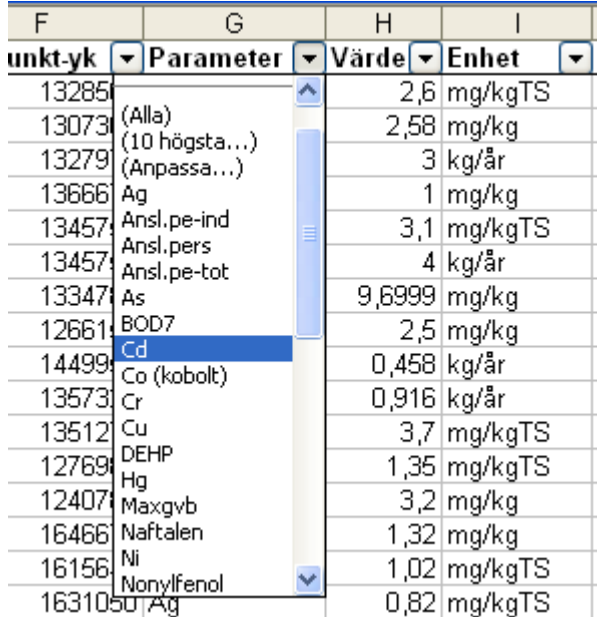

**2.2.5** Markera önskad uppgift, exempelvis bly, Kalmar, brädd, slam eller Lidköpings avloppsreningsverk. Se bild ovan, där kadmium (Cd) är markerat.

#### **2.2.6 Ta bort filter**

**2.2.6.1** Välj menyn Data, välj menyalternativet Filter.

**2.2.6.2** Avmarkera Autofilter.

#### **Tips!**

Använd funktionen Sortera om material ska raderas, t.ex. alla COD-värden eller alla utsläpp till luft. Materialet blir mer lättöverskådligt om Sortera har använts än om funktionen Autofilter har använts.

#### **2.3 Radera**

Radera uppgifter för att minska materialet. Radera exempelvis alla värden med mottagare luft, parametrarna avfall, energi, biogas, eldningsolja, bräddfrekvens, bräddtid, COD, fällningskemikalier, glödgningsförlust, ammonium-kväve, nitrit/nitrat-kväve, kväve, pH, plast, reningseffekt, spillolja, TOC och kemiska ämnen som inte önskas sammanställas, exempelvis bor, aluminium och HCFC.

För att undvika avvikande mätintervall (exempelvis mätningar som avslutas i maj eller september) raderas värden med periodslut under året. Spara endast värden med periodslut ÅÅÅÅ-12-31.

## *3. Sammanställning i Excel*

Nedan beskrivs två olika metoder att sammanställa uppgifterna. När materialet ska sammanställas filtreras det antingen avseende ett avloppsreningsverk i taget eller avseende önskad parameter. Om problem eller osäkerhet uppstår, se avsnitt 6.

## <span id="page-11-0"></span>**3.1 Val av sammanställningsmetod**

Om materialet filtreras avseende ett avloppsreningsverk i taget, fås en överblick över varje avloppsreningsverks sätt att redovisa uppgifter. Det är olika "skrivkulturer" mellan olika delar av landet och ibland inom länet. Det går att göra en bedömning om uppgifternas tillförlitlighet och att utesluta värden som inte stämmer överens med övriga uppgifter som avloppsreningsverket angett.

Att sortera materialet efter parameter är en mindre tidskrävande metod. Men risken är större för felaktigheter eller att alltför mycket material raderas på grund av osäkerhet, eftersom materialets tillförlitlighet inte kan bedömas lika utförligt.

Oavsett sammanställningsmetod bör värdena granskas och värden som verkar vara felaktiga tas bort, de kan i värsta fall leda till att resultatet blir flera tiopotenser fel.

#### **3.2 Sammanställning – sortering utifrån avloppsreningsverk**

**3.2.1** Använd filterfunktionen och välj ett avloppsreningsverk.

**3.2.2** Skapa ett nytt dokument i Excel eller en flik i det befintliga dokumentet.

**3.2.3** Flytta de önskade uppgifterna till den blivande sammanställningen. I den ordnas materialet på önskat sätt. Om materialet ska användas till diagram ska uppgifterna, exempelvis kadmiumhalter för alla avloppsreningsverk, ordnas i en och samma kolumn eller rad. Det enklaste sättet är att redovisa materialet på en rad för varje reningsverk, med kolumner för de uppgifter som önskas, exempelvis PCB i slam i en kolumn.

**3.2.4** Fortsätt att välja ett avloppsreningsverk i taget och överför de önskade uppgifterna till sammanställningen.

#### **Uppgifter som bör observeras vid sammanställningen**

- Observera om flödesuppgifter avser in- eller utgående flöde.
- Observera om flöde avser del- eller totalflöde, i totalflöde ingår ofta även bräddat vatten. Haltberäkningar blir missvisande om flödet omfattar bräddat vatten, medan mängden av ett ämne ej omfattar bräddat vatten.

#### **Uppgifter som är bra att ta med i sammanställningen**

• Notera gärna både antal anslutna personer och antalet pe, eftersom uppgifterna ibland kan skilja avsevärt. Uppgifter om antal anslutna ger en indikation på de slammängder och vattenflöden som kan förväntas. Om uppgift om antal anslutna helt saknas, se avsnitt 6.6.2.

- <span id="page-12-0"></span>• Notera uppgifter om bräddat vatten från anläggningen. Halterna i bräddat vatten kan vara högre och utgöra en betydande källa för enskilda avloppsreningsverk.
- För slammängder anges om slammet är torkat (Slam T-arv) eller inte (Slam arv), vilket är bra att notera eftersom vikten på slammet skiljer sig betydligt om slammet är avvattnat eller inte. Torrsubstanshalt (TS-tot) är också bra att notera. De allra flesta avloppsreningsverk anger slammet som torkat.
- Notera uppgifter, halt och mängd, för fosfor. Slammets värde för spridning på åkermark är relaterat till fosforinnehållet.
- Notera x- och y-koordinater om det finns intresse av att relatera uppgifterna om utsläpp av olika ämnen till exempelvis ett avrinningsområde. Kontrollera uppgifterna, eftersom ungefär en tiondel av alla avloppsreningsverk redovisar flera olika koordinater, exempelvis ett koordinatpar för slamuppgifterna och ett annat koordinatpar för in- och utgående vatten.

## **3.3 Sammanställning – sortering utifrån parameter**

**3.3.1** Sortera först avloppsreningsverken efter anläggningsnummer.

**3.3.2** Sortera sedan efter parameter, exempelvis kadmium. Materialet fås då i första hand sorterat efter parameter och i andra hand sorterat efter anläggning.

**3.3.3** Skapa ett nytt dokument i Excel eller en flik i det befintliga dokumentet.

**3.3.4** Flytta de önskade uppgifterna till den blivande sammanställningen. Ta med uppgifter om anläggningsnummer, värde, enhet, mätpunkt, mottagare, flöde, anmärkning, ursprung, resultattyp och medium.

**3.3.5** Radera sedan alla uppgifter som verkar orimliga, dubletter, etc. Radera även alla uppgifter som inte avser det som önskas, t.ex. slam eller vatten, utgående eller inkommande flöden, etc.

**3.3.6** Välj nästa parameter, exempelvis slammängd och överför de önskade uppgifterna till sammanställningen.

## **3.4 Sammanställning per län eller kommun**

Det enklaste sättet att sammanställa uppgifter för ett län är att sortera ut uppgifterna vid uttaget i EMIR, se avsnitt 1.3. Men om man önskar sammanställa uppgifter för ett län ur en nationell sammanställning så är det lätt att sortera ut de önskade uppgifterna. Markera kolumnen med anläggningsnummer och välj sedan Sortera, se 2.1. Eftersom de två första siffrorna i anläggningsnumret är länskoden och de två efterföljande är kommunkoden, så är det enkelt att välja ut de anläggningar som önskas, för <span id="page-13-0"></span>ett eller flera län eller kommuner. Överför de önskade anläggningarna till ett nytt Excelark, för vidare bearbetning.

## *4. Tabeller och diagram*

Att åskådliggöra resultatet i tabeller eller diagram är enkelt i Excel. För bedömning av olika metoder, se avsnitt 5.

#### **4.1 Beräkningar**

Nedan följer beskrivningar av hur man beräknar medelvärden och medianer, samt hur man använder Excel för att göra detta.

#### **4.1.1 Halt- och mängdberäkningar**

Eftersom avloppsreningsverken endast i undantagsfall redovisar både halt och mängd för samma ämne i samma medium, behöver antingen halt eller mängd beräknas. För att få mängd multipliceras halten med vattenflödet eller slammängden. För att få halten divideras mängden med vattenflödet eller slammängden.

#### **4.1.2 Medelvärde**

Medelvärden beräknas genom att addera de värden som ska ingå i medelvärdet. Summan som fås divideras sedan med antalet värden.

#### **4.1.3 Medianvärde**

Medianvärden beräknas genom att ordna de värden som ska ingå i medianvärdet, i storleksordning. Det mittersta värdet är medianvärdet. Om exempelvis 23 tal ordnas i storleksordning, så är tal nummer 12 medianvärdet. Om det är ett jämt antal siffror beräknas medianvärdet som medelvärdet av de två mittersta talen.

#### **4.1.4 Viktade värden**

Viktade värden innebär att medelhalten i allt slam som produceras i ett län eller i landet beräknas, se 5.1.2. För att avgöra den viktade medelhalten av exempelvis nonylfenol i slammet från flera avloppsreningsverk summeras nonylfenolmängderna respektive slammängderna från avloppsreningsverken. Summera enbart avloppsreningsverk med uppgifter om både nonylfenol- och slammängder. Dividera den totala nonylfenolmängden med den totala slammängden och den viktade medelhalten fås.

Summa(nonylfenolmängd<sub>1</sub>+nonylfenolmängd<sub>2</sub>+....nonylfenolmängd<sub>n</sub>) Summa(slammängd<sub>1</sub>+slammängd<sub>2</sub>+....slammängd<sub>n</sub>)

#### **4.1.5 Beräkning i Excel**

Om man vill göra en beräkning i Excel så skrivs = i en tom cell. Man kan sedan skriva in siffror, +, -, \*, / för att addera, subtrahera, multiplicera eller dividera. Om man vill göra andra beräkningar skrivs = i en tom cell. Välj *fx* till vänster om textfältet i överkanten på skärmen. Välj funktion, exempelvis MAX eller MEDEL. (För ofta använda funktioner, välj i rullistan till vänster.) Det kommer då upp ett förslag på skärmen med de celler som ska

omfattas. Om man har valt en tom cell under en kolumn så föreslås alla celler i kolumnen ovanför den tomma cellen.

Det går också att skriva = i en tom cell, följt av exempelvis median. Skriv ( och markera de celler som medianen ska beräknas för, följt av ett ).

#### **Exempel: Summering av värden**

Placera markören i en tom cell och skriv = . Markera sedan SUMMA i den grå rutan som kommer upp till vänster om textfältet i överkanten på skärmen. (Se bild nedan.) Det kommer då upp ett förslag på skärmen med de celler som ska summeras. Om man har valt en tom cell under en kolumn så föreslås alla celler i kolumnen ovanför den tomma cellen. Se bild på dialogruta nedan.

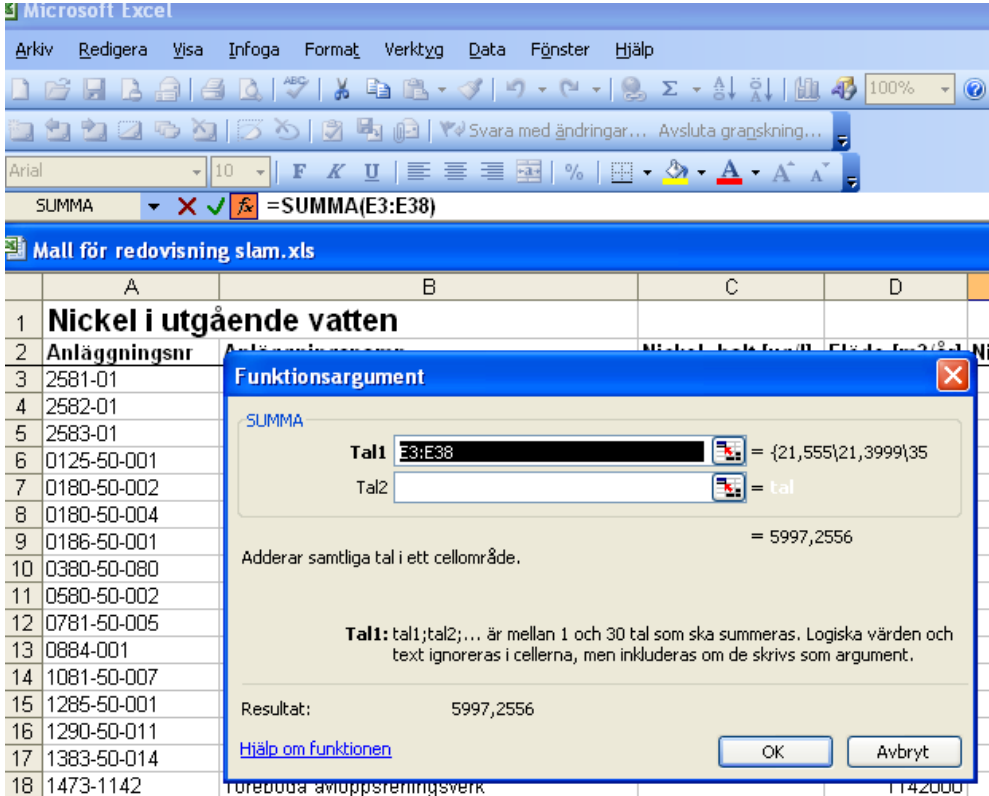

Om man vill ändra vilka celler som ska summeras ändrar man i förslaget. Resultatet syns längst ned i dialogrutan.

Om man vill summera ett mindre antal värden som inte är placerade i en kolumn är det lättast att addera dem. Det görs genom att skriva = i en tom cell, markera sedan en av cellerna som ska summeras, följt av +, markera nästa cell som ska summeras, och så vidare.

#### **Tips!**

Om värden som har beräknats med formler ska flyttas eller kopieras. Välj Klistra in special och markera Värden (istället för Allt) i dialogrutan. Då fås värdet, resultatet av beräkningen, istället för formeln.

## <span id="page-15-0"></span>**4.2 Grafiska presentationer**

De uppgifter som ska bli ett diagram ordnas i kolumner. Det går bara att ha en kolumn med värden för x-axeln men flera kolumner för värden för yaxeln. Den kolumn som ska bli x-koordinater ska vara till höger om den kolumn som ska bli y-koordinater.

För att exempelvis göra ett diagram över hur mängden nickel i utgående vatten har förändrats under ett antal år, skriver man in aktuella årtal som xkoordinater i en kolumn och mängden nickel i utgående vatten för aktuellt årtal i en kolumn direkt till höger om den första. Sedan markeras kolumnerna och diagramguiden i menyn väljs. Se bild nedan.

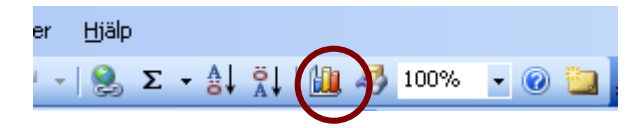

En dialogruta kommer då upp på skärmen och de kolumner som valts blir markerade. Se bild nedan.

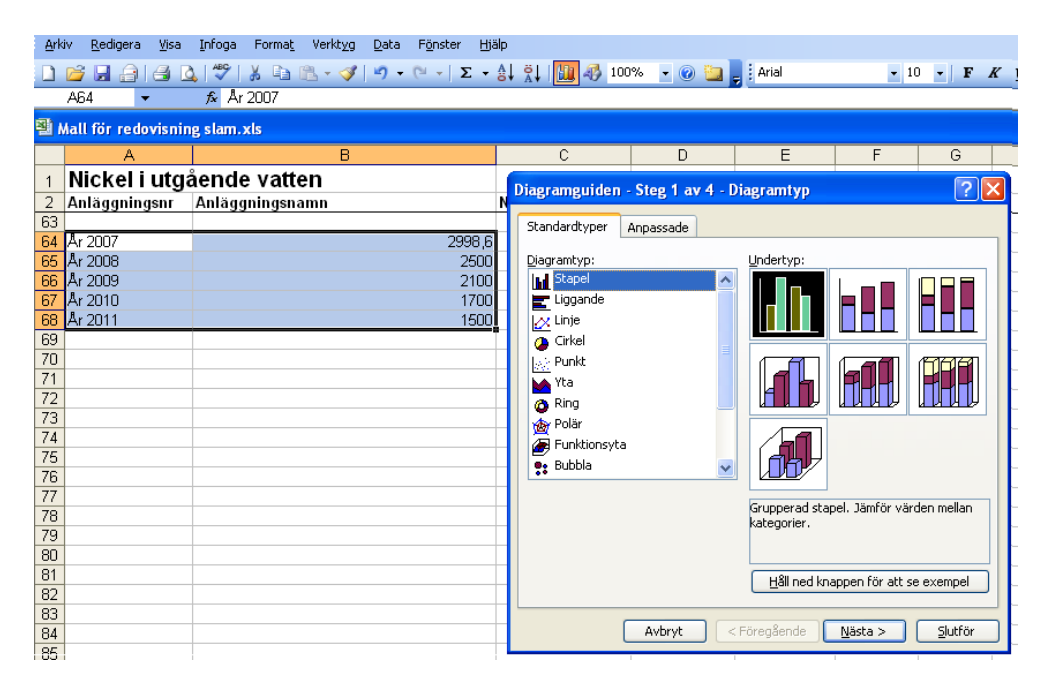

Välj önskad diagramtyp och klicka på Nästa. Då fås ett förlag på hur diagrammet kommer att se ut och man har möjlighet att ändra dataområde. I nästa steg skrivs rubriker, det går att ändra axlar, förklaringar, m.m. I det fjärde steget väljs det färdiga diagrammets placering. I varje steg går det att slutföra om man inte önskar göra något val i efterföljande steg. När diagrammet är klart går det att ändra färg, att vrida texten, med mera, samt att återigen välja diagramguiden och förändra i något av stegen.

Dubbelklicka på diagrammet om hela diagrammet ska bearbetas. Om en enskild punkt, stapel, etc ska ändras så vänsterklicka på objektet och högerklicka sedan.

#### <span id="page-16-0"></span>**4.2.1 Linjediagram**

Ordna värdena i en kolumn och sortera dem sedan i nummerordning (se avsnitt 2). Markera kolumnen och välj Diagramguiden. Välj diagramtyp linjediagram. Om man önskar jämföra värden mellan olika serier, exempelvis flera år, så ordnas varje serie/år i en egen kolumn och sedan markeras alla kolumnerna. Resultatet av kadmiumhalter i slam för Sveriges avloppsreningsverk år 2007 syns nedan.

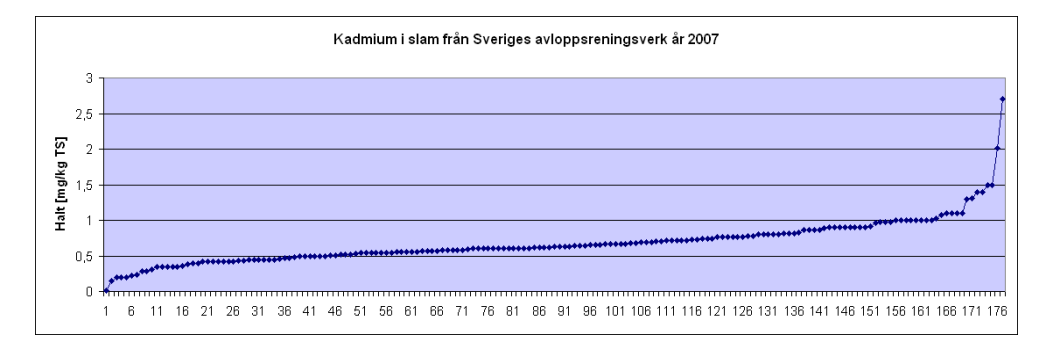

#### **4.2.2 Stapeldigram**

Ordna de värden som önskas visas i ett stapeldiagram i en kolumn. Följ sedan stegen i 4.2.

Om staplarna ska visa ett intervall sorteras halterna i nummerordning (se avsnitt 2). Välj lämpligt intervall och räkna hur många värden som finns i varje intervall. Intervallen ska bli x-koordinater och antalet värden ykoordinater, vilket innebär att intervallen ska vara i en kolumn till vänster om antalet värden. Markera kolumnerna och välj diagramguiden. Välj diagramtyp stapeldiagram. Resultatet av kadmiumhalter i slam för Sveriges avloppsreningsverk år 2007 syns nedan.

Kadmium i slam

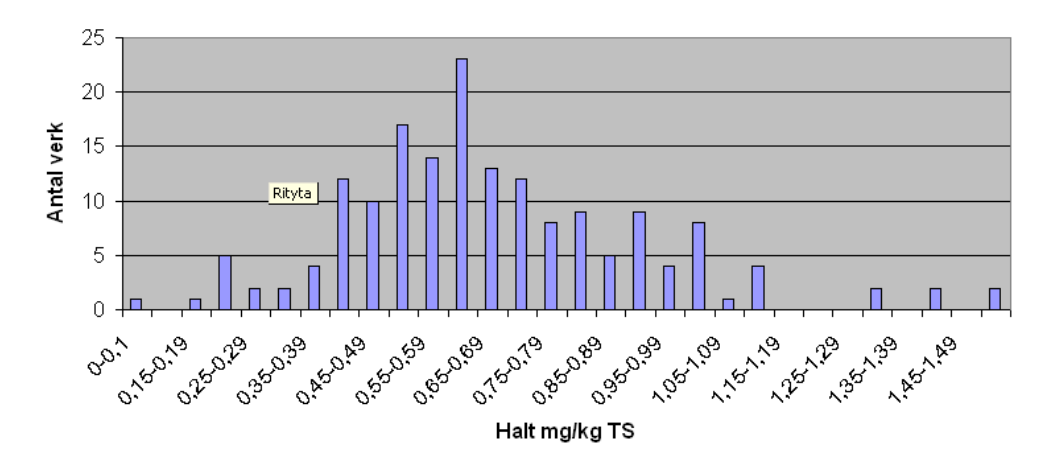

## *5. Val av presentation*

## **5.1 Val av beräkningsmetod**

Vilken beräkningsmetod som används beror på syftet med beräkningen. Det kan vara bra att veta att de flesta avloppsreningsverk redovisar ämnen som mängd i vatten och halt för slam.

#### <span id="page-17-0"></span>**5.1.1 Medel- eller medianvärde**

Medel- och medianvärden är användbara om trenden för halter över flera år ska studeras. Det blir lättöverskådligt med endast ett värde för varje år.

Vid val mellan medel- eller medianvärden finns några aspekter att ta hänsyn till. Ett medianvärde ger ett resultat som inte avspeglar fördelningen av de andra värdena. Talserierna 21, 22, 23, 25, 39, 55, 67 och 1, 2, 3, 25, 29, 35, 37 ger samma medianvärde, 25, medan medelvärdet skiljer sig avsevärt, 39 mot 19. Varken medelvärde eller medianvärde avspeglar spridningen av värdena, det blir samma resultat oavsett om det högsta värdet är tusen gånger större än det lägsta eller om det högsta värdet är dubbelt så högt som det lägsta.

#### **5.1.2 Oviktade eller viktade värden**

Viktade värden innebär att varje värde relateras till ett annat värde, som avgör dess vikt, dess betydelse, i slutresultatet. Om ett oviktat medelvärde beräknas av halterna av ett ämne i slam från olika avloppsreningsverk, får varje halt lika stor tyngd i medelvärdet. Det är intressant om man önskar visa på fördelningen av halter, vilken halt är den vanligaste halten som avloppsreningsverk har? Om man istället vill veta hur hög halten är i den totala slammängden i Sverige så är ett slamproduktionsviktat medelvärde lämpligt. Det ger en mer rättvisande bild av medelhalten i allt slam inom exempelvis ett län eller hela Sverige, jämfört med ett oviktat värde.

Det går naturligtvis även bra att vikta medelvärden för utgående eller inkommande vatten.

Som exempel på skillnaden mellan ett oviktat och viktat medelvärde beräknades medelvärdet för nickelhalter i vatten år 2007 för alla landets avloppsreningsverk som redovisat att de hade över 20 000 anslutna pe, samt redovisar uppgifter om utsläpp av nickel i utgående vatten. Det viktade medelvärdet blev 6,2 mg/m<sup>3</sup> medan det ej viktade blev 5,2 mg/m<sup>3</sup>.

#### **5.2 Val av grafisk presentation**

Olika diagram lämpar sig för olika ändamål.

#### **5.2.1 Stapel- eller linjediagram**

Stapeldiagram är tydliga om man vill visa hur mängden av exempelvis PCB inom ett län har ändrats över ett antal år. Det är viktigt att använda uppgifterna från samma avloppsreningsverk för alla åren, för att undvika skillnader som beror på att antalet anslutna totalt sett har ändrats.

Linjediagram används med fördel för att visa hur halter av exempelvis nonylfenol i slam varierar mellan ett antal avloppsreningsverk eller hur halterna har ändrats över tid. Det är lätt att se om det är stor spridning mellan värdena och om det är några få värden som sticker ut. I ett linjediagram går det bra att jämföra spridningen av halter under olika år. Varje linje motsvarar värdena för ett år och det går exempelvis att jämföra <span id="page-18-0"></span>om medelhalterna och extremvärdena blir lägre eller högre över tidsperioden. Det går också bra att lägga in gränsvärden, percentiler, etc.

Det går också att använda stapeldiagram för att visa hur halter varierar mellan olika avloppsreningsverk. Halterna grupperas i intervall och varje intervall blir en stapel. Stapelns höjd visar hur många värden som finns i varje stapel, det vill säga hur många avloppsreningsverk som har den aktuella halten. Staplarna i diagrammet motsvarar en normalfördelningskurva.

## *6. Osäkerheter och brister*

## **6.1 Avsaknad av information om beräkningsmetod**

EMIR innehåller idag inte information om hur olika värden tagits fram. Det går inte att veta om mätvärden är årsmängder beräknat som årsflöden multiplicerat med halten vid ett enstaka mättillfälle, eller om det är summan av mängderna som beräknats vid mätning och analys en gång per vecka.

## **6.2 Avsaknad av information om slambehandling**

Det saknas information om slammet är rötat eller ej i EMIR, vilket innebär att uppgifter från rötat och orötat slam jämförs som likvärdiga vilket inte är korrekt. Genom rötningen bryts organiskt material ner och halten av t.ex. metaller blir högre.

## **6.3 Oklar uppgift om matris**

Det kan vara svårt att veta om mätvärden gäller för slam, vatten eller något annat, då uppgifter om det kan redovisas under mätpunkt, ursprung, medium eller mottagare, uppgifterna kan i värsta fall vara motsägelsefulla. Ofta saknas uppgifter helt. Eftersom redovisningen är olika mellan olika län och olika avloppsreningsverk, så är det viktigt att få med alla dessa kolumner i sitt uttag från EMIR.

Om en halt anges i mg/kg kan det antas att det är slam som avses. Det är tyvärr en minoritet av haltuppgifterna som anges som mg/kg TS, vilket är önskvärt eftersom det då är klart vad som avses. Halter som anges i ug/l får antas avse vatten, men vatten anges vanligtvis som mottagare i dessa fall. I vissa fall anges inte om mängder av olika ämnen avses i utgående vatten eller i slam. Det är då omöjligt att veta vilket medium som avses och uppgifterna går inte att använda.

## **6.4 Avvikande värden**

Om en halt eller mängd avviker påtagligt från vad som förväntas kan man jämföra med övriga uppgifter som avloppsreningsverket har redovisat. Om flera av exempelvis mätvärdena är högre än förväntat får man utgå från att det är korrekt redovisat, det är sällsynt att flera värden blir fel inmatade. Om alla värden är högre än förväntat kan det bero på ett systematiskt fel, exempelvis att fel enhet valts. Ett uttag från EMIR över alla inmatade år för det aktuella avloppsreningsverket ger en bra bild över hur värdena har varierat över åren och vad som bör förväntas.

## <span id="page-19-0"></span>**6.5 Svårtolkade slamuppgifter**

Ett problem vid noteringen av slamuppgifter är att många avloppsreningsverk redovisar flera olika uppgifter, t.ex. ett värde för slam med mottagare åkermark, ett för grönområden och ett med mottagare ER. Det är naturligtvis svårt att då veta hur mycket slam som totalt produceras. Tyvärr finns inget annat sätt än att gissa. Om ett av värdena motsvarar summan av de andra kan man anta att det är totalsumman som sedan är specificerad för olika användningsområden. Om alla värdena är identiska är det sannolikt totalmängden som är redovisad på olika sätt. Att jämföra med andra avloppsreningsverk med likartad belastning ger en antydan om vad mängderna bör vara. Om avloppsreningsverket har angett både halter och mängder av olika ämnen, så kan slammängden beräknas. Ibland är det omöjligt att veta vad som avses, flera olika värden anges, utan inbördes relation, utan ledtrådar från andra uppgifter. Se exempel nedan.

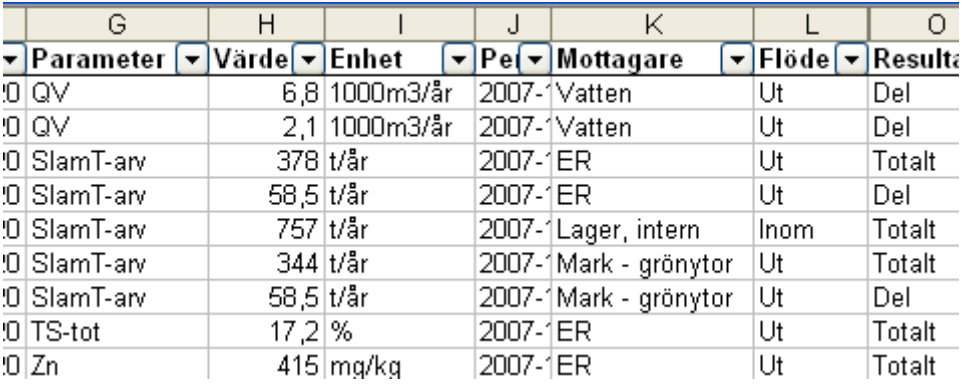

*Bild på tabell med avloppsreningsverk med många och svårtolkade slamuppgifter.* 

## **6.6 "Mindre än"-värden**

I vissa fall förekommer symbolen < under rubriken anmärkning i EMIR, detta innebär att mätvärdet är mindre än det värde som anges. Det finns olika sätt att hantera dessa värden vid beräkningar, men ett vanligt sätt är att dela värdet med två eller att använda värdet som det är. Ett annat sätt är att jämföra med föregående års uppgifter och uppskatta ett värde.

## **6.7 Avsaknad av uppgifter**

Många avloppsreningsverk redovisar mycket bristfälliga uppgifter, även de avloppsreningsverk som har så många anslutna att de måste redovisa halter av metaller i utgående vatten. Ett flertal avloppsreningsverk redovisar inga uppgifter alls för ett eller flera år. Det medför att de avloppsreningsverk som redovisat för ett större genomslag på resultatet än vad deras storlek motsvarar.

Vissa avloppsreningsverk transporterar sitt slam till ett annat avloppsreningsverk för behandling. Det är oftast små avloppsreningsverk där det ansetts rationellt att behandla slammet på en annan anläggning. Detta innebär att dessa avloppsreningsverk inte tar prover på sitt slam, men att slammet ingår i det mottagande avloppsreningsverkets provtagning.

Ett problem med att inte alla avloppsreningsverk redovisar alla uppgifter är att det är svårt att jämföra uppgifter mellan olika år. Om mängderna av

<span id="page-20-0"></span>exempelvis bly i slam ska jämföras mellan fyra olika år så blir resultatet mycket missvisande om det är 40 avloppsreningsverk som redovisar uppgifter för det första året, 25 stycken det andra året, 60 stycken det tredje året och 50 stycken det sista året. Särskilt om det är olika avloppsreningsverk som redovisat för de olika åren. Det kan hanteras genom att endast redovisa uppgifter för de avloppsreningsverk som redovisar uppgifter för alla fyra åren. Ett annat sätt är att uppskatta mängderna för de verk som inte redovisar uppgifter, med hjälp av tidigare års uppgifter. Se 6.7.1.

#### **6.7.1 Uppskatta värden**

Det är ett problem om bortfallet av avloppsreningsverk blir så stort att resultatet påverkas betydligt. En metod att hantera detta är att uppskatta mätvärdena hos de avloppsreningsverk som inte redovisar uppgifter. Det kan göras med hjälp av föregående års värden som sedan multipliceras med en förändringsfaktor, som kan beräknas genom att studera utvecklingen hos andra avloppsreningsverk. Om exempelvis tio avloppsreningsverk har minskat sina utsläpp av kvicksilver med i genomsnitt 10 % under tio år, så kan det antas att de femton avloppsreningsverk som inte har redovisat uppgifter också har minskat sina utsläpp med 10 % under tio år. Om avloppsreningsverkens tio år gamla mätvärden multipliceras med faktorn 0,9 så fås en rimlig uppskattning av dagens utsläpp.

#### **6.7.2 Beräkning av antal anslutna pe**

Om uppgifter om antal anslutna helt saknas kan antal pe beräknas med hjälp av BOD7 i inkommande vatten. Följande formel används:

 Mängd BOD7 i kg  $365 * 0.07$ 

365 är antal dagar per år och 0,07 är kg BOD som beräknats per pe per dag<sup>[2](#page-20-1)</sup>.

#### **6.8 Bräddningar**

För avloppsreningsverk med fler än 20 000 pe anslutna ska även volymen bräddat vatten från anläggningen samt halterna eller mängderna av metaller (samma som i utgående vatten) i vattnet rapporteras. Dessvärre var det för år 1996, 2000, 2005 och 2007 ungefär en tredjedel av avloppsreningsverken som inte rapporterade volymen bräddat vatten och 80-90 % av avloppsreningsverken som inte rapporterade halter eller mängder av metaller i bräddat vatten. Det är mycket svårt att avgöra om avloppsreningsverken har adderat uppgifter om metaller i bräddat vatten till uppgifterna om metaller i utgående vatten. Frånvaro av uppgifter om bräddat vatten kan även bero på att detta vatten leds med och ingår i provtagningen för det renade vattnet, de bör då redovisa noll för bräddat vatten vid anläggningen.

<span id="page-20-1"></span> $2<sup>2</sup> 1$  pe = 70 gram per dag, SNFS 1994:7

## <span id="page-21-0"></span>**6.9 Olämplig inmatning av data**

Olämpligt inmatad data är också en svårighet vid värdering och sammanställning av uppgifter. Nedan följer ett antal exempel på detta.

#### **6.9.1 Olämpligt val av enhet och mottagare**

Redovisning av parametern elenergi i enheten kg/år med mottagaren vatten.

#### **6.9.2 Värden som förefaller osannolika**

Ett avloppsreningsverk med 1 500 anslutna bör inte producera mer slam än ett avloppsreningsverk med 20 000 anslutna.

Bräddfrekvenser som motsvarar tiotals bräddningar per dag.

Dubbelt så mycket fosfor i utgående vatten som i ingående vatten.

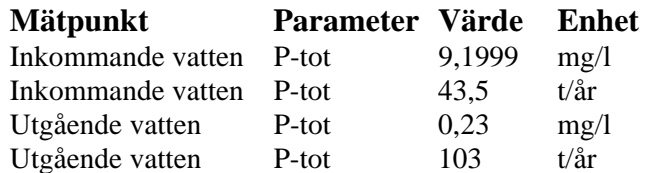

#### **6.9.3 Enhet saknas**

Redovisning av parametrar som kräver enhet, utan enhet. Exempelvis BOD och totalfosfor.

#### **6.9.4 Motsägelsefulla uppgifter mellan mottagare och medium**

Redovisning med mottagaren vatten och mediumet slam.

#### **6.9.5 Gemensam enhet för alla uppgifter**

Det finns också avloppsreningsverk som redovisar alla uppgifter, inklusive antal anslutna, i kg/år. Det är då mycket svårt att avgöra vilka värden som avser halter och vilka som avser mängder.

## *Ordlista*

TS – Torrsubstans Pe – Personekvivalenter EMIR - Emissionsregister

## *Del 2*

## **Sammanställning av miljögifter i slam och utgående vatten från avloppsreningsverk i landet och i Värmland**

## *Sammanfattning*

Kadmium i slam och nickel i utgående vatten har sammanställts för år 1996, 2000, 2005 och 2007. Underlaget baseras på uppgifter från de totalt 92 avloppsreningsverk som har redovisat uppgifter om kadmium i slam för samtliga år. Mängderna av kadmium i slam från dessa avloppsreningsverk har minskat betydligt under åren 1996 till 2007, från 120 kg till 80 kg. Slammängderna har under samma period ökat. Detta medför att halten av kadmium i slam har minskat avsevärt, med ungefär 40 %.

Det är totalt endast 13 avloppsreningsverk som har redovisat uppgifter för nickel i utgående vatten för samtliga år. Mängderna av nickel i utgående vatten från avloppsreningsverk har ökat något under åren 2000 till 2007, efter att ha minskat från år 1996. Halterna av nickel i utgående vatten visar ingen tydlig tendens under samma period.

En särskild sammanställning är genomförd för Värmlands län. Till skillnad från resultatet för hela landet minskar halter och mängder framför allt mellan år 1996 och 2000, men sedan syns ingen tydlig trend för Värmlands län avseende kadmium i slam.

## *Metod*

Sammanställningen är genomförd enligt metod 3.2, se manual, för uppgifter om kadmium i slam och nickel i utgående vatten för år 2007 och 1996 samt nickel i utgående vatten för år 2000 och 2005. För kadmium i slam år 2000 och 2005 är sammanställningen genomförd enligt metod 3.3. Värden som är klart avvikande är borttagna, eller justerade om det är uppenbart att fel storhet använts, exempelvis ton istället för kg. Värdena för varje enskilt avloppsreningsverk har jämförts för de utvalda årtalen. Värmlands län valdes som exempel på en länsvis sammanställning.

## *Resultat*

## **1.1 Kadmium i slam**

I figur 1 visas mängder av kadmium i slam från de avloppsreningsverk som redovisat uppgifter om kadmium i slam och slammängder för år 1996, 2000, 2005 och 2007. Det är totalt 92 avloppsreningsverk som har redovisat uppgifter för samtliga år. Som jämförelse visas i figur 2 hur den totala slammängden för dessa 92 avloppsreningsverk har varierat under samma år.

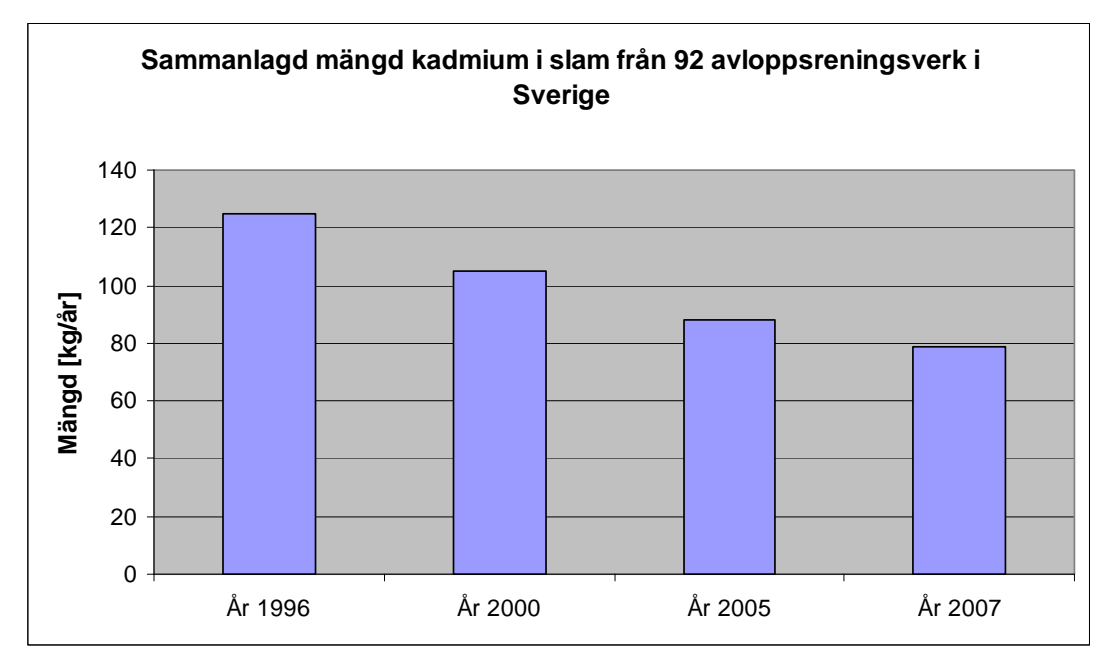

Figur 1. Sammanlagd mängd kadmium i slam från 92 avloppsreningsverk i Sverige.

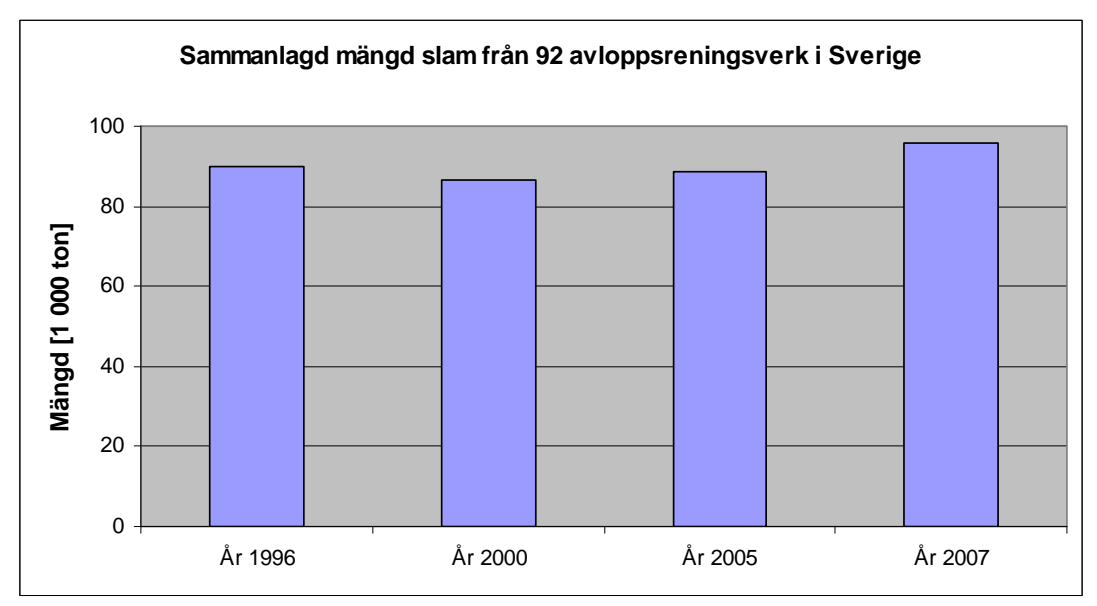

Figur 2. Sammanlagd mängd slam från 92 avloppsreningsverk i Sverige.

Mängderna av kadmium i slam från avloppsreningsverk har minskat betydligt under åren 1996 till 2007. Slammängderna har under samma period ökat. Detta medför att halten av kadmium i slam har minskat avsevärt, se figur 3. Medel- och medianhalterna avser samma 92 avloppsreningsverk som i figur 1 och 2. Medelhalt redovisas både som ej viktad medelhalt och som slamproduktionsviktad medelhalt. Värdet har beräknats genom att dividera den sammanlagda mängden av kadmium i slammet med den totala slamproduktionen.

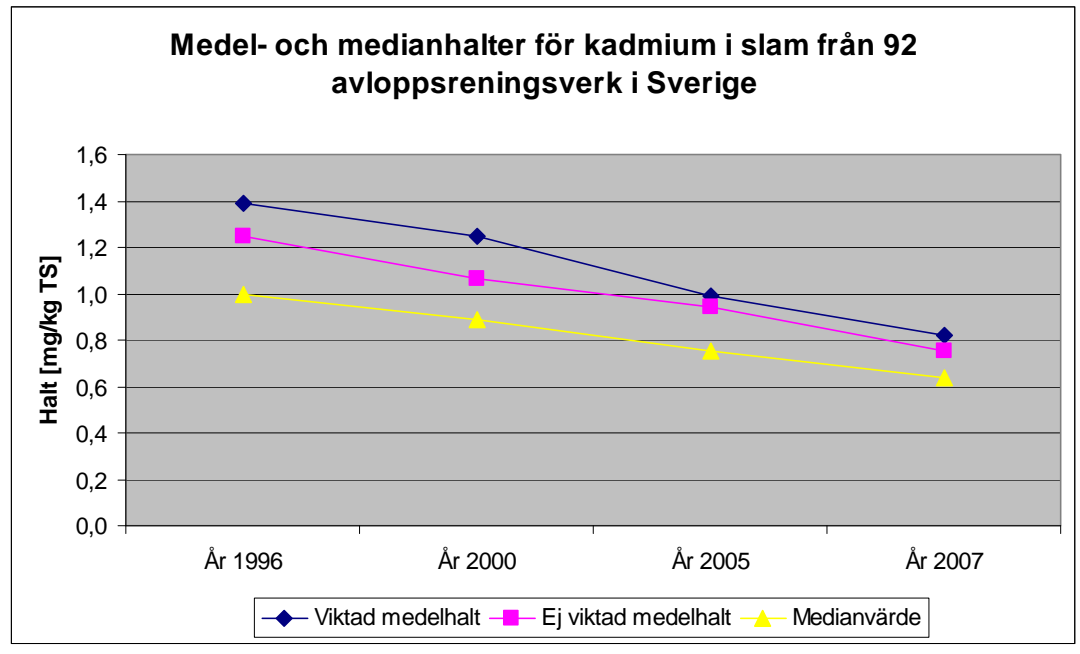

Figur 3. Medel- och medianhalter för kadmium i slam från 92 avloppsreningsverk i Sverige.

Medel- och medianhalterna av kadmium visar en tydligt sjunkande trend. I figur 4 visas hur halterna är fördelade mellan olika avloppsreningsverk.

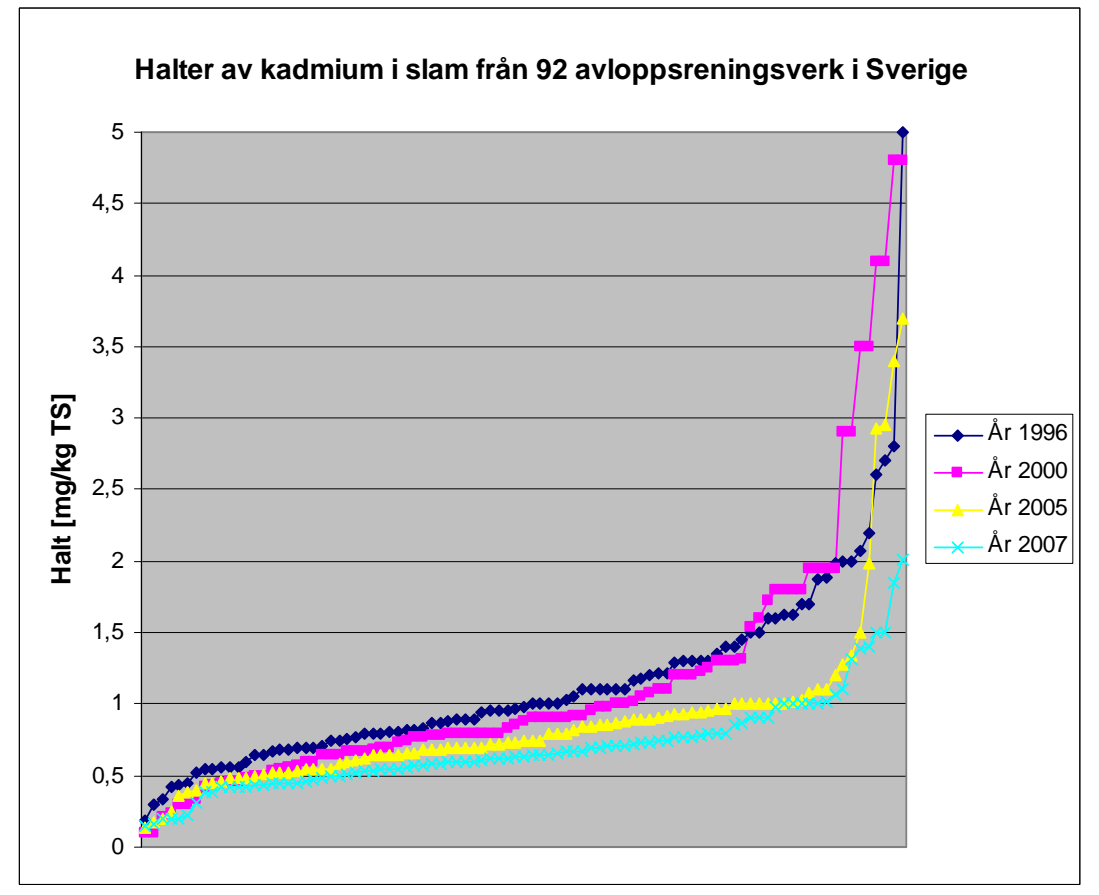

Figur 4. Halter av kadmium i slam från 92 avloppsreningsverk i Sverige. Observera att det högsta värdet för varje år är borttaget för att värdena ska synas tydligare.

I figur 4 ses hur halterna av kadmium i slam varierar mellan de 92 avloppsreningsverk som är med i sammanställningen. Det är få avloppsreningsverk som har kadmiumhalter som påtagligt avviker från resten. Halterna av kadmium är generellt högst år 1996 och lägst år 2007.

För spridning av slam på åkermark är halten kadmium i förhållande till fosfor intressant. I figur 5 ses hur halten av kadmium i relation till fosforhalten varierar. Av de 92 avloppsreningsverk som har redovisat uppgifter om kadmium- och slammängder, så är det 49 avloppsreningsverk som har redovisat uppgifter om fosfor i slam.

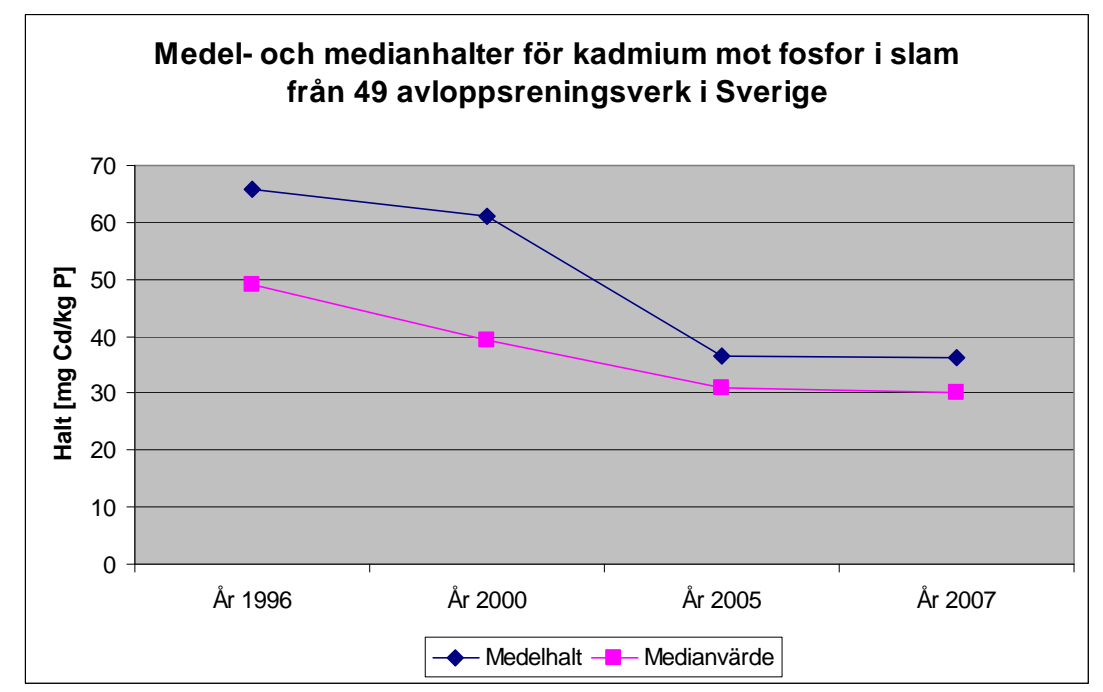

Figur 5. Medel- och medianhalter för kadmium mot fosfor i slam, mg Cd/kg P, från 49 avloppsreningsverk i Sverige.

I figur 5 ses att mängden kadmium i relation till mängden fosfor i slam sjunker under perioden från år 1996 till år 2005.

#### **1.2 Nickel i vatten**

I figur 6 visas mängder av nickel i utgående vatten från de avloppsreningsverk som har redovisat uppgifter om nickel i utgående vatten och volym utgående vatten för år 1996, 2000, 2005 och 2007, samt som hade mer än 20 000 anslutna pe år 2007, eller 2005 om uppgifter saknas för 2007. Det är totalt 13 avloppsreningsverk som har redovisat uppgifter för samtliga år. Som jämförelse visas i figur 7 hur den totala volymen utgående vatten för samma avloppsreningsverk har varierat under samma år. För de avloppsreningsverk som har redovisat uppgifter om nickel i bräddat vatten är dessa resultat medtagna.

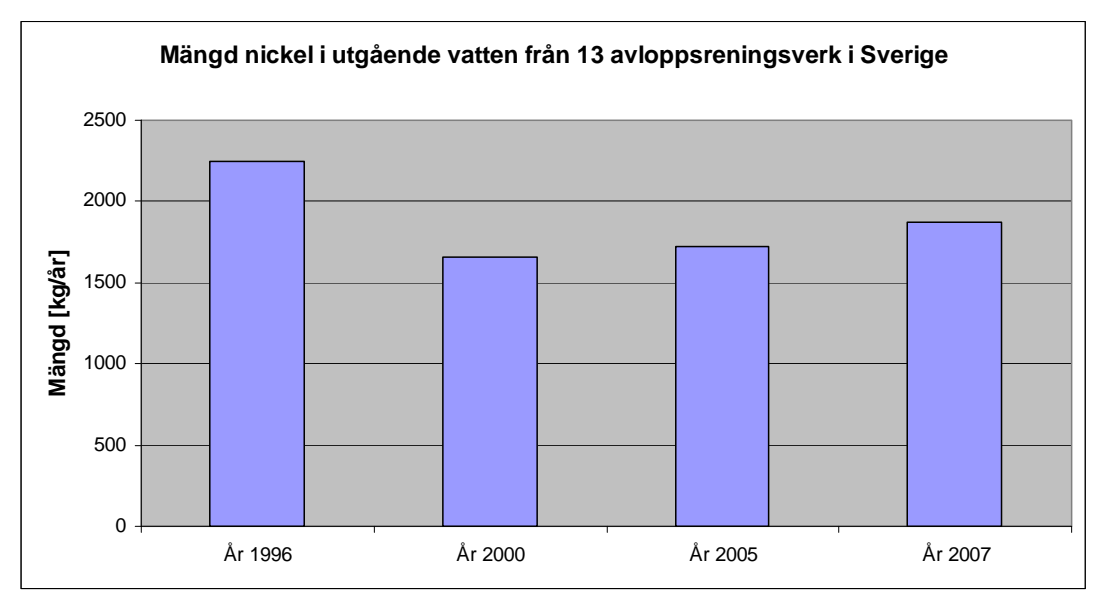

Figur 6. Mängd nickel i utgående vatten från 13 avloppsreningsverk i Sverige.

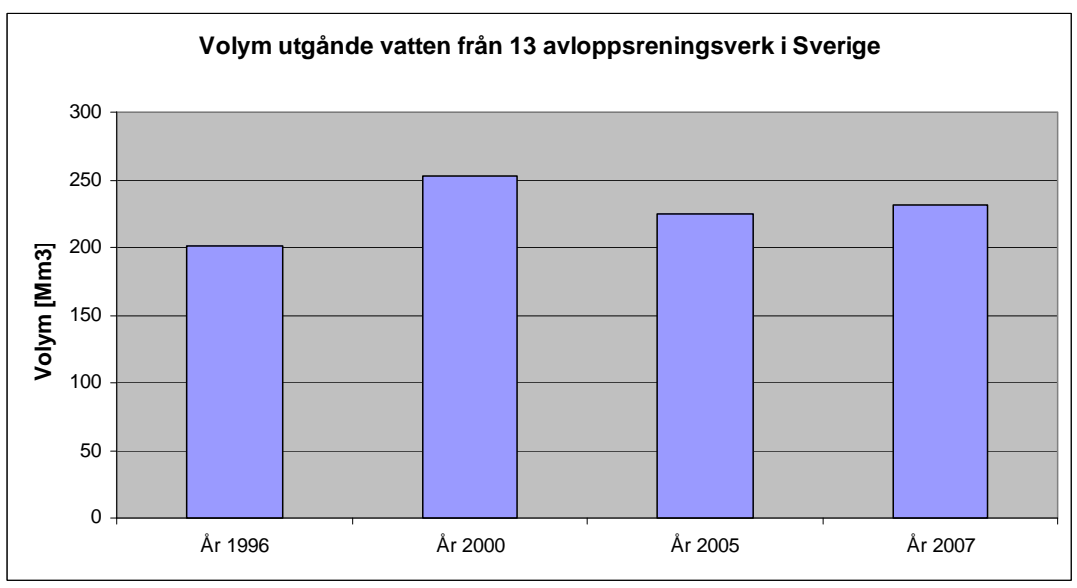

Figur 7. Utgående vatten från 13 avloppsreningsverk i Sverige.

Mängderna av nickel i utgående vatten från avloppsreningsverk har ökat något under åren 2000 till 2007, efter att ha minskat från år 1996. Volymerna utgående vatten visar ingen tydlig tendens under samma period. Halten av nickel i utgående vatten visas i figur 8. Medel- och medianhalterna avser samma 13 avloppsreningsverk som i figur 6 och 7. Medelhalt redovisas både som ej viktad medelhalt och som viktad medelhalt avseende utgående vattenflöde. Värdet har beräknats genom att dela den sammanlagda mängden av nickel i utgående vatten med den sammanlagda volymen utgående vatten. Halter i bräddat vatten är ej medtaget för ej viktat medelvärde och medianvärde. Mängderna nickel från bräddat vatten är ytterst små och påverkar resultaten med mindre än 1 %.

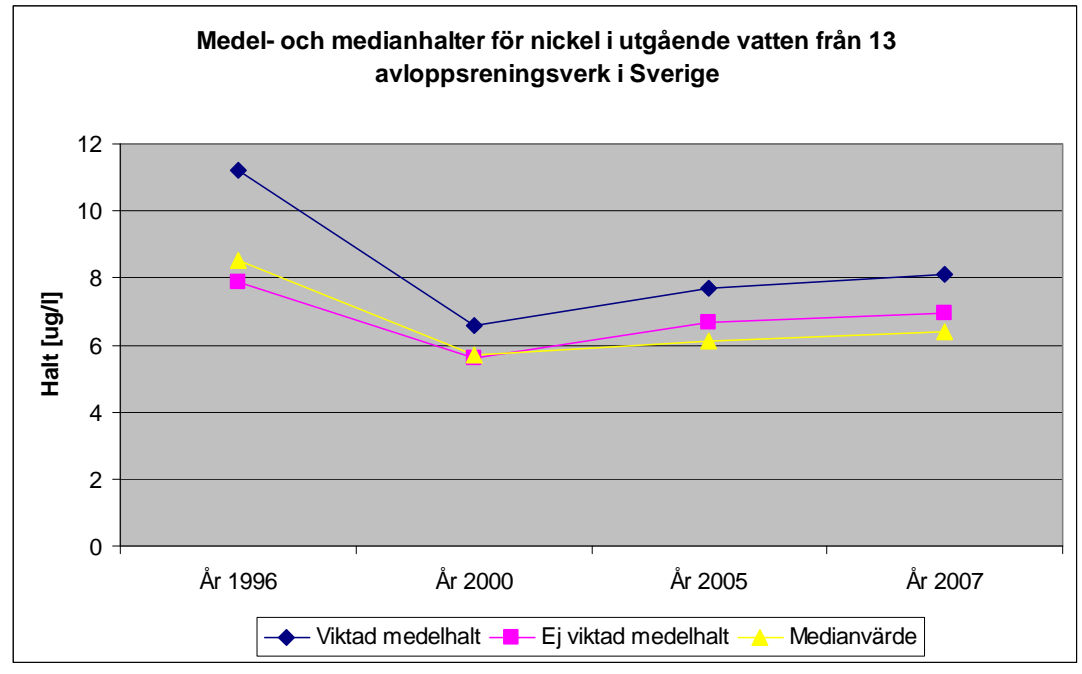

Figur 8. Medel- och medianhalter för nickel i utgående vatten från 13 avloppsreningsverk i Sverige.

Medel- och medianhalterna av nickel i utgående vatten har minskat från år 1996, men ökat något mellan åren 2000 och 2007. I figur 9 visas hur halterna är fördelade mellan olika avloppsreningsverk.

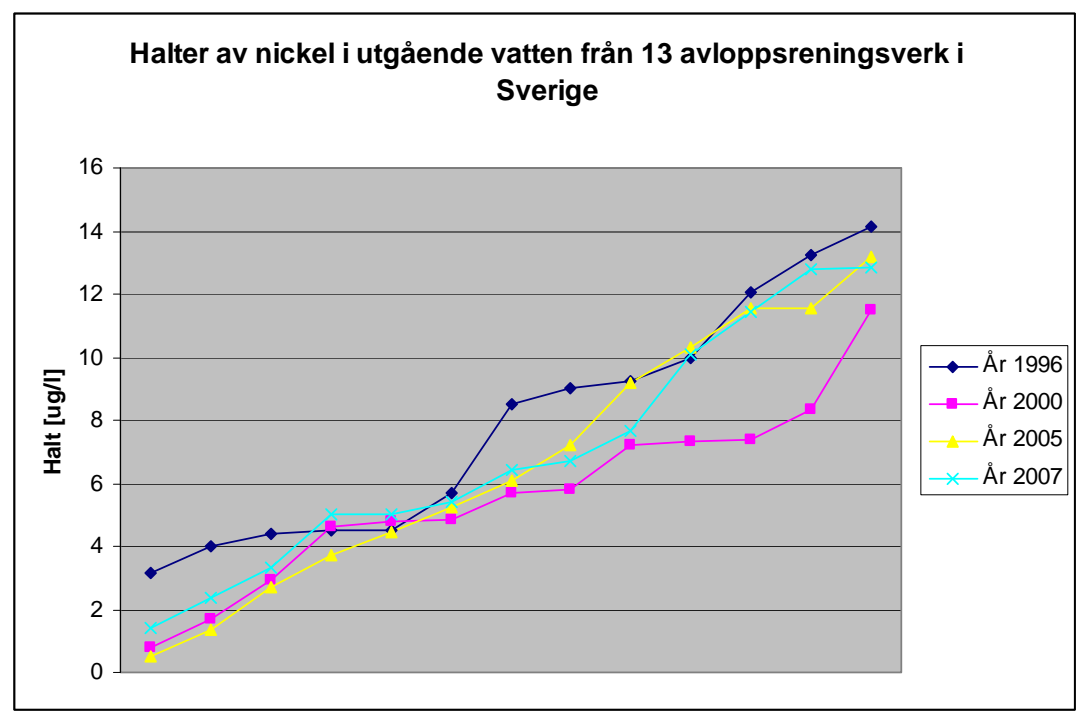

Figur 9. Halter av nickel i utgående vatten från 13 avloppsreningsverk i Sverige.

I figur 9 ses hur halterna av nickel i utgående vatten varierar mellan de 13 avloppsreningsverk som är med i sammanställningen. Det är stor spridning mellan avloppsreningsverken, spridningen är likartad mellan de olika åren.

## **1.3 Sammanställning för Värmlands län**

I figur 10 visas mängder av kadmium i slam från de avloppsreningsverk som redovisat uppgifter om kadmium i slam och slammängder för år 1996, 2000, 2005 och 2007 i Värmlands län. Det är totalt sju avloppsreningsverk som redovisat uppgifter för samtliga år. Som jämförelse visas i figur 11 hur den totala slammängden för dessa sju avloppsreningsverk har varierat under samma år.

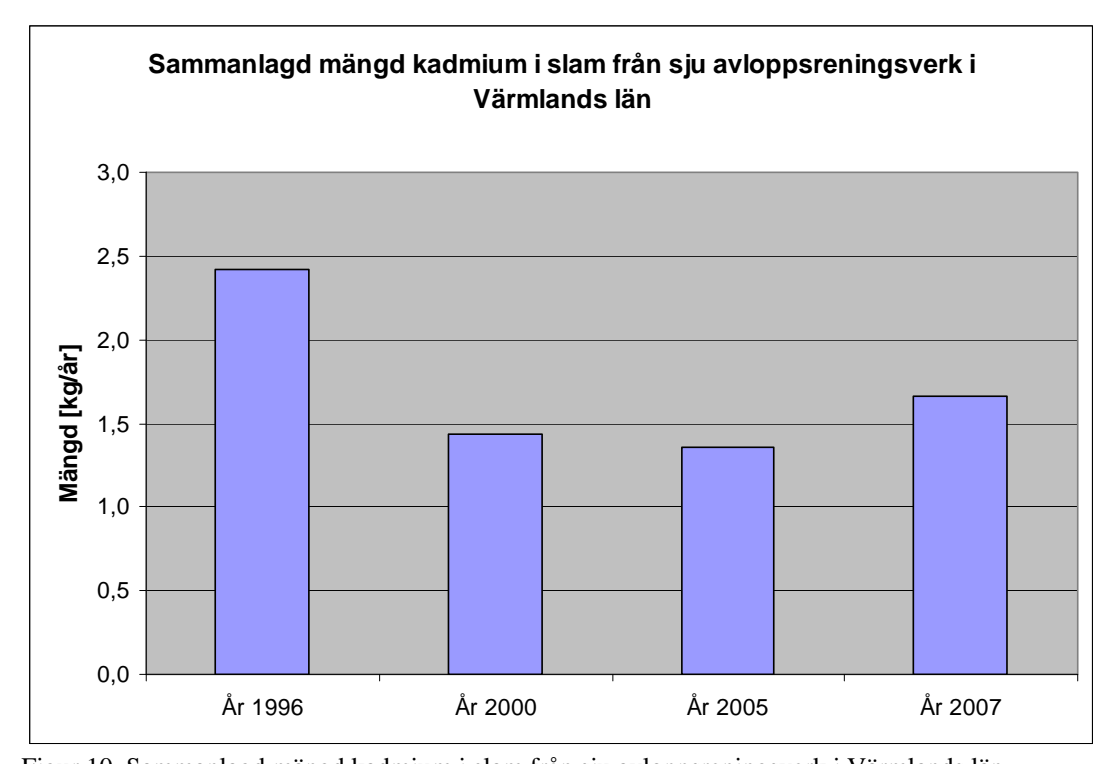

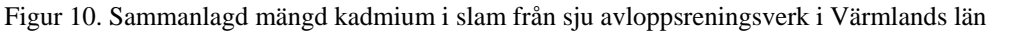

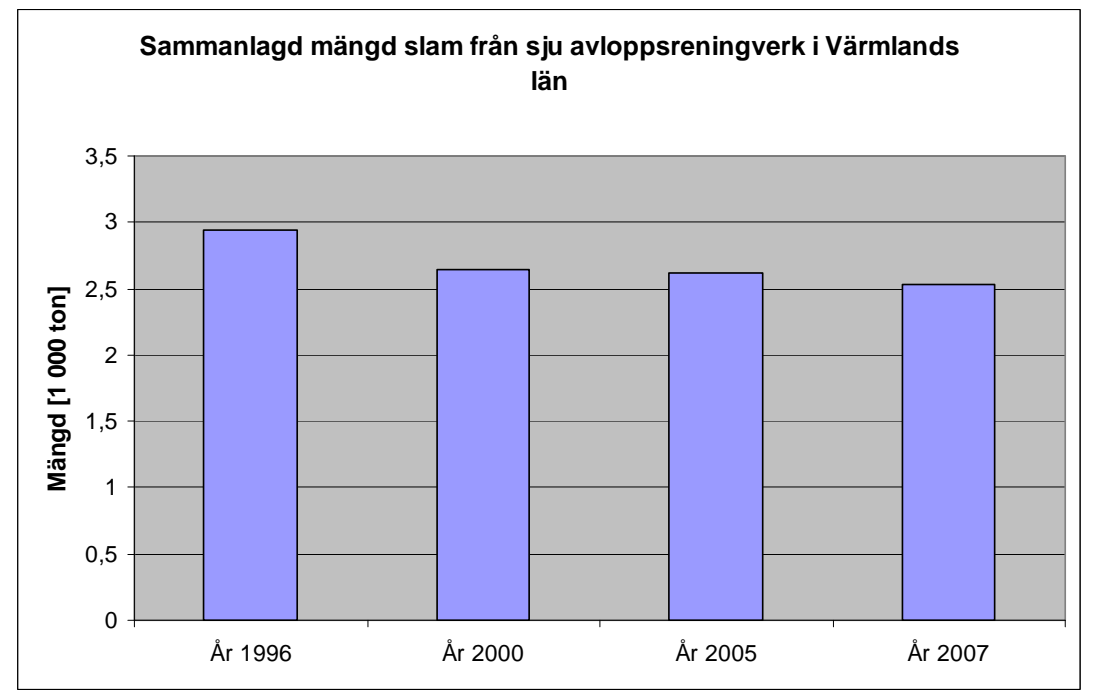

Figur 11. Sammanlagd mängd slam från sju avloppsreningsverk i Värmlands län.

Till skillnad från resultatet för hela landet syns ingen tydlig trend för Värmlands län. Mängderna av kadmium i slam från avloppsreningsverk har ökat något under åren 2000 till 2007, men de är betydligt lägre än år 1996. Slammängderna har under perioden minskat. Halten av kadmium i slam ses i figur 12. Medel- och medianhalterna avser samma sju avloppsreningsverk som i figur 10 och 11. Medelhalt redovisas både som ej viktad medelhalt och som slamproduktionsviktad medelhalt. Värdet har beräknats genom att dividera den sammanlagda mängden av kadmium i slammet med den totala slamproduktionen.

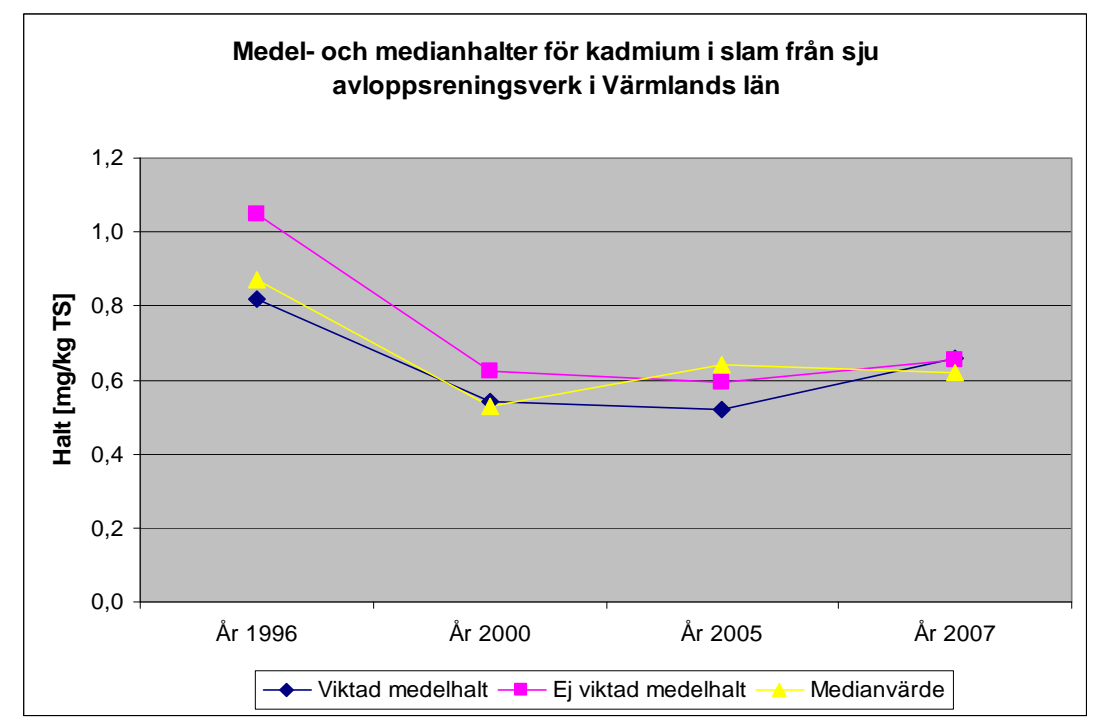

Figur12. Medel- och medianhalter för kadmium i slam från sju avloppsreningsverk i Värmlands län.

Medel- och medianhalterna av kadmium visar ingen tydlig trend. I figur 13 visas hur halterna är fördelade mellan olika avloppsreningsverk.

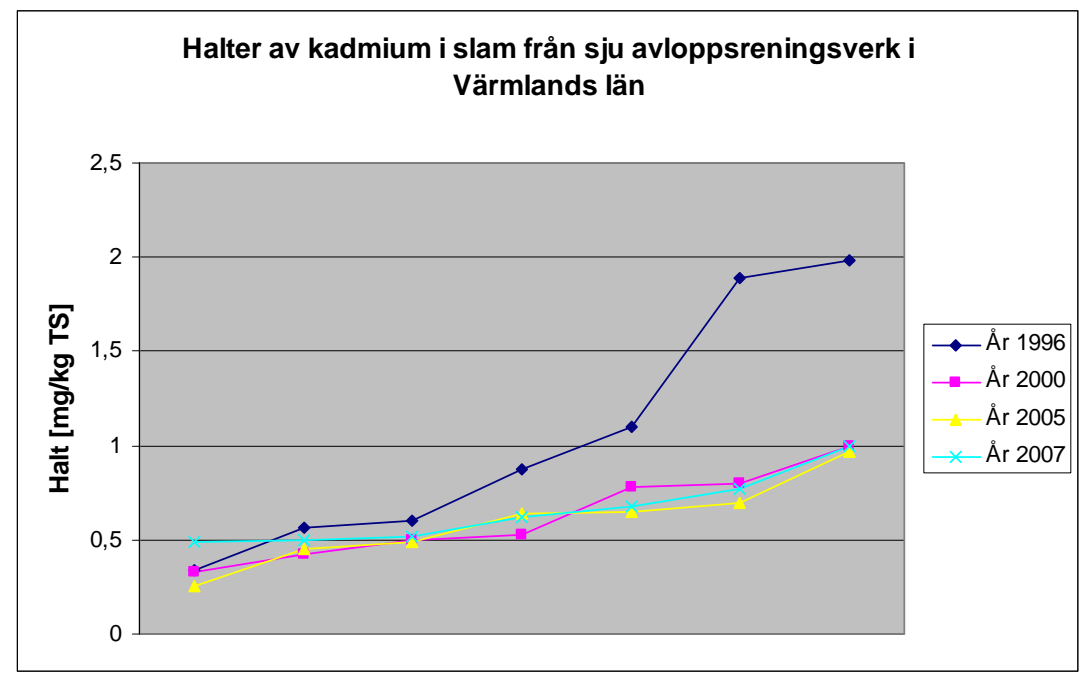

Figur 13. Halter av kadmium från sju avloppsreningsverk i Värmlands län.

I figur 13 ses hur halterna av kadmium i slam varierar mellan de sju avloppsreningsverk som är med i sammanställningen. Halterna var betydligt högre år 1996 än 2000, 2005 och 2007.

Det är endast ett avloppsreningsverk i Värmlands län som redovisat uppgifter om nickel i utgående vatten samt utgående flöden, för år 1996, 2000, 2005 samt 2007.

## *Diskussion och slutsatser*

Det fanns år 2006 sammanlagt 475 kommunala avloppsreningsverk i Sverige som var dimensionerade för minst 2 000 personekvivalenter.<sup>[1](#page-30-0)</sup> Därutöver fanns minst 1 500 kommunala avloppsreningsverk som var dimensionerade för färre än [2](#page-30-1) 000 anslutna. $2$ 

De 92 avloppsreningsverk som har redovisat uppgifter för 1996, 2000, 2005 samt 2007 är samtliga dimensionerade för mer än 2 000 personekvivalenter, utgör en femtedel av de större avloppsreningsverken. De 92 avloppsreningsverken som är med i sammanställningen har sammanlagt mer än 2,5 miljoner anslutna personer. Dessutom har flera av de aktuella avloppsreningsverken en stor mängd industriavlopp anslutet. De 92 avloppsreningsverken ger sannolikt en god bild av hur kadmiummängden för landets avloppsreningsverk varierar.

Det är mycket positivt att kadmiumhalten i slam visar en tydligt neråtgående trend. Gränsvärdet för kadmium i slam som ska spridas på åkermark är för närvarande 2 mg/kg TS. De flesta avloppsreningsverk klarar och har klarat gränsvärdet med god marginal, men några procent av avloppsreningsverken

 $\overline{a}$ 

<sup>&</sup>lt;sup>1</sup> Rening av avloppsvatten i Sverige – 2006, Naturvårdsverket, utkom december 2008

<span id="page-30-1"></span><span id="page-30-0"></span><sup>2</sup> Svenskt Vattens hemsida: www.svensktvatten.se

har halter som klart överstiger gränsvärdet. Naturvårdsverkets förslag på nytt gränsvärde är 1,7 mg Cd/kg TS och 61 mg Cd/kg P.<sup>[3](#page-31-0)</sup> Även dessa nya gränsvärden bör understigas med god marginal, men 3 % av avloppsreningsverken överskred 1,7 mg Cd/kg TS år 2007. Knappt 10 % av avloppsreningsverken överskred 61 mg Cd/kg P för år 2007.

Det är svårt att veta den direkta orsaken till minskningen av kadmium, men förmodligen är den ett resultat av en ökad medvetenhet om att kadmium är farligt för hälsa och miljö. Exempelvis har informationskampanjer genomförts och flera industrier har slutat att använda kadmium.

Det är minst 50 avloppsreningsverk i landet som har anslutit mer än 20 000 personekvivalenter<sup>[4](#page-31-1)</sup>. Avloppsreningsverk som har mer än 20 000 anslutna personekvivalenter ska mäta metaller i utgående vatten<sup>[5](#page-31-2)</sup>.

Att endast 13 avloppsreningsverk redovisat uppgifter om nickel i utgående vatten och utgående flöden för år 1996, 2000, 2005 samt 2007 får ses som anmärkningsvärt. De 13 avloppsreningsverken som är med i sammanställningen har sammanlagt mer än 1,5 miljoner personer anslutna, dessutom har flera av avloppsreningsverken en stor mängd industriavlopp anslutet. Det innebär att de ändå ger en bild av det totala utsläppet av nickel i utgående vatten i Sverige. För nickel syns inga tydliga tendenser för åren 1996 till 2007.

.

 $\overline{a}$ 

<span id="page-31-0"></span><sup>&</sup>lt;sup>3</sup> Underlag till ny förordning, bilaga 2 till Aktionsplan för återföring av fosfor ur avlopp, rapport 5214. Naturvårdsverkets hemsida: www.naturvardsverket.se

<sup>4</sup> Majlis Bergqvist, Miljörättsavdelningen, Naturvårdsverket

<span id="page-31-2"></span><span id="page-31-1"></span><sup>&</sup>lt;sup>5</sup> Kungörelse med föreskrifter om kontroll av utsläpp till vatten- och markrecipient från anläggningar för behandling av avloppsvatten från tätbebyggelse, SNFS 1990:14

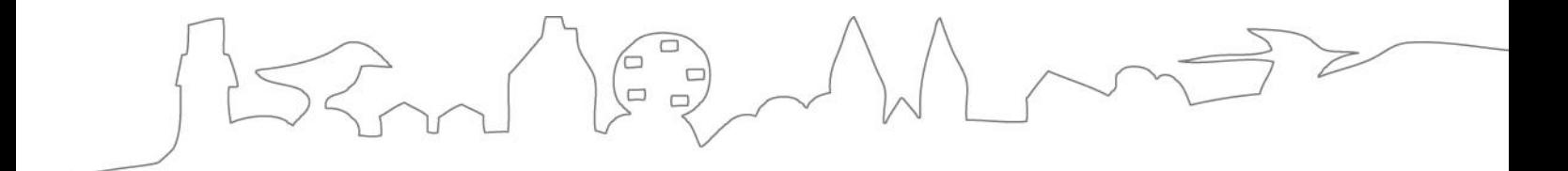

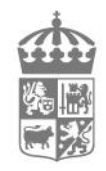

LÄNSSTYRELSEN VÄSTRA GÖTALANDS LÄN